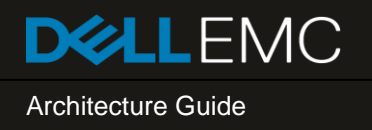

# VMware Cloud Foundation on VxRail Architecture **Guide**

#### Abstract

This guide introduces the architecture of the VMware Cloud Foundation on VxRail solution. It describes the different components within the solution and also acts as an aid to selecting the configuration needed for your business requirements.

April 2019

## <span id="page-1-0"></span>**Revisions**

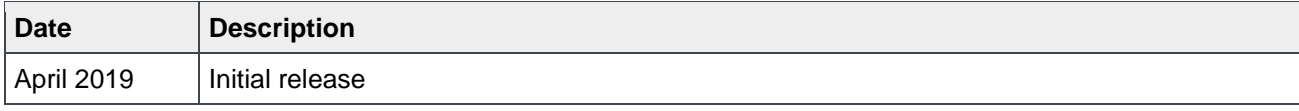

The information in this publication is provided "as is." Dell Inc. makes no representations or warranties of any kind with respect to the information in this publication, and specifically disclaims implied warranties of merchantability or fitness for a particular purpose.

Use, copying, and distribution of any software described in this publication requires an applicable software license.

Copyright © 2019 Dell Inc. or its subsidiaries. All Rights Reserved. Dell, EMC, Dell EMC and other trademarks are trademarks of Dell Inc. or its subsidiaries. Other trademarks may be trademarks of their respective owners. [4/15/2019] [Architecture Guide] [H17731]

# **Table of contents**

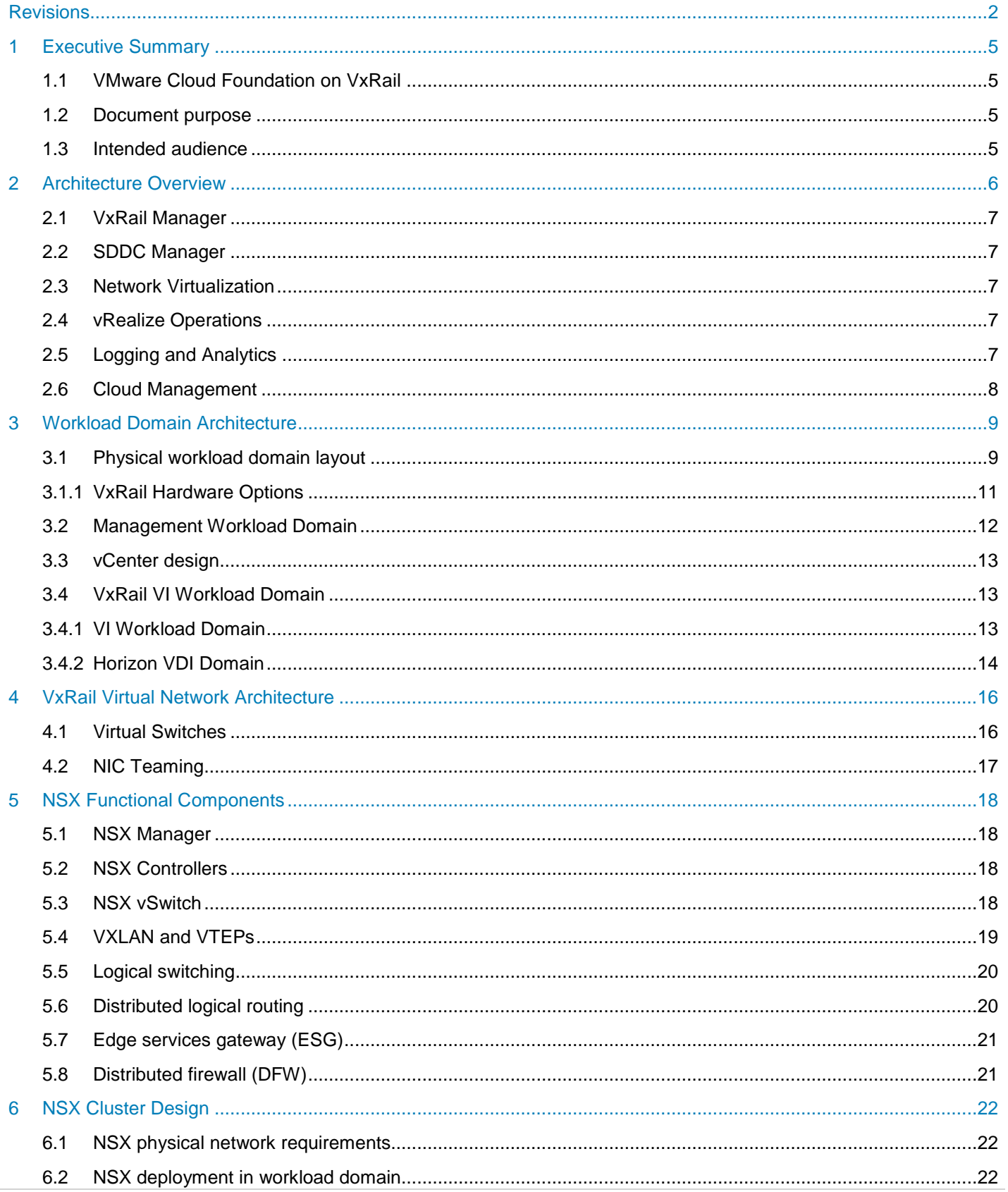

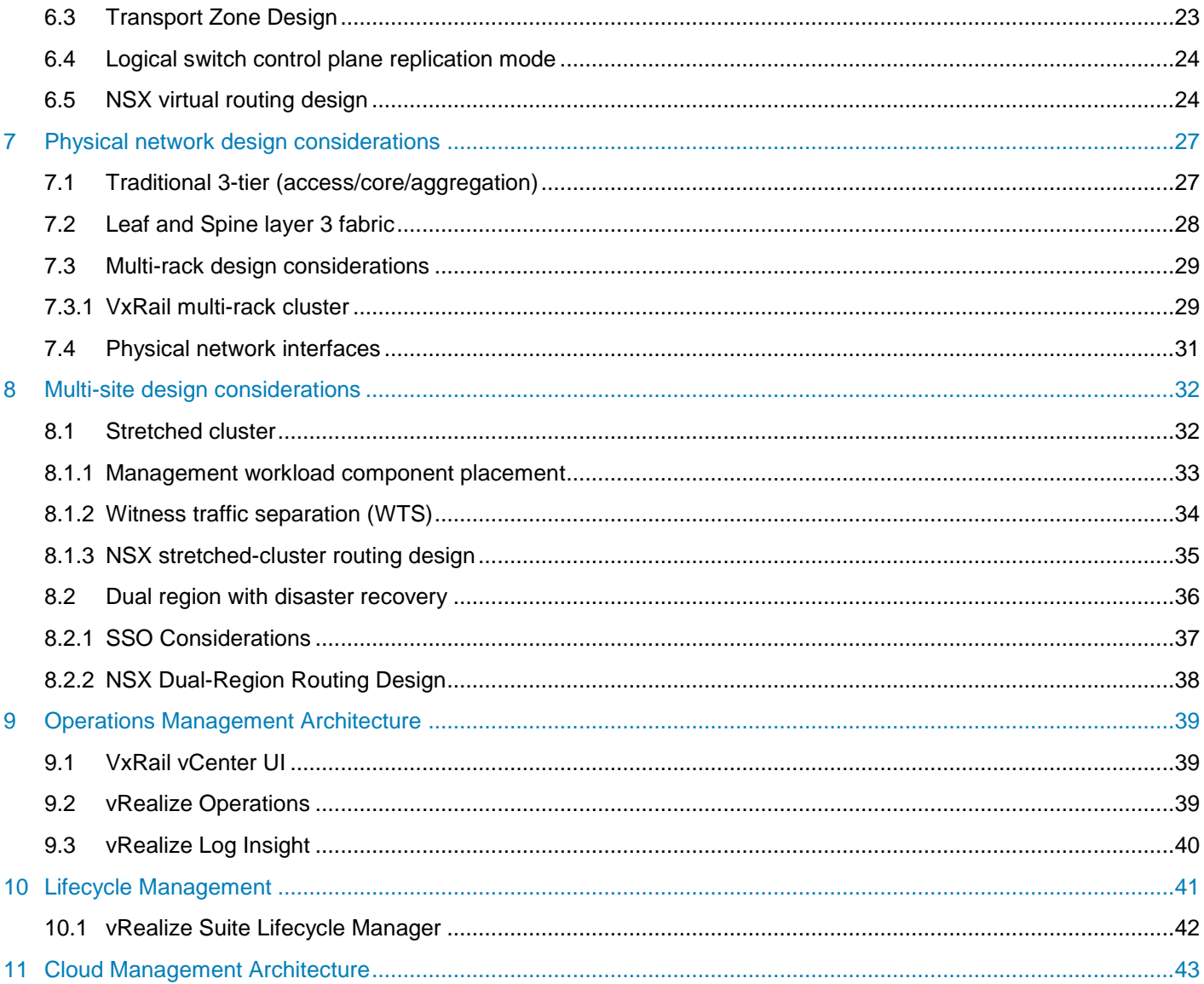

## <span id="page-4-0"></span>1 Executive Summary

## <span id="page-4-1"></span>1.1 VMware Cloud Foundation on VxRail

VMware Cloud Foundation on VxRail is a Dell EMC and VMware jointly engineered integrated solution with features that simplify, streamline, and automate the operations of your entire SDDC from Day 0 through Day 2. The new platform delivers a set of software-defined services for compute (with vSphere and vCenter), storage (with vSAN), networking (with NSX), security, and cloud management (with vRealize Suite) in both private and public environments, making it the operational hub for your hybrid cloud.

VMware Cloud Foundation on VxRail provides the simplest path to the hybrid cloud through a fully integrated hybrid cloud platform that leverages native VxRail hardware and software capabilities and other VxRail unique integrations (such as vCenter plugins and Dell EMC networking) working together to deliver a new turnkey hybrid cloud user experience with full-stack integrity. Full-stack integrity means you get both HCI infrastructure layer and cloud software stack in one complete automated lifecycle turnkey experience.

### <span id="page-4-2"></span>1.2 Document purpose

This guide introduces the architecture of the VMware Cloud Foundation on VxRail solution It describes the different components within the solution and also acts as an aid to selecting the configuration needed for your business requirements.

## <span id="page-4-3"></span>1.3 Intended audience

This architecture guide is intended for executives, managers, cloud architects, network architects, and technical sales engineers interested in designing or deploying a Software Defined Datacenter (SDDC) or Hybrid Cloud Platform to meet the needs or the business requirements. The readers should be familiar with the VMware vSphere, NSX, vSAN and vRealize product suites in addition to general network architecture concepts.

# <span id="page-5-0"></span>2 Architecture Overview

If you have a desire to virtualize all of your infrastructure and deploy a full VMware SDDC with the benefit of automated SDDC lifecycle management, you can start by implementing a standardized VMware SDDC architecture on VxRail with Cloud Foundation. This solution includes NSX for Network Virtualization and Security, vSAN for SDS, vSphere for SDC and SDDC Manager for SDDC LCM.

By virtualizing all of your infrastructure, you can take advantage of what a fully virtualized infrastructure can provide, such as resource utilization, workload and infrastructure configuration agility, and advanced security. With SDDC software lifecycle automation provided by Cloud Foundation (and in particular SDDC Manager which is a part of Cloud Foundation on top of VxRail), you can streamline the lifecycle management experience for the full SDDC SW and HW stack.

You no longer need to worry about performing updates and upgrades manually using multiple tools for all of the SDDC SW and HW components of the stack. These processes are now streamlined using a common management toolset in SDDC Manager in conjunction with VxRail Manager. You can begin to leverage the data services benefits that a fully virtualized infrastructure can offer along with SDDC infrastructure automated LCM. An example of data services is using software-defined networking features from NSX like microsegmentation, which before software-defined networking tools, was nearly impossible to implement using physical networking tools.

Another important aspect is the introduction of a standardized architecture for how these SDDC components are deployed together by the introduction of Cloud Foundation, an integrated cloud software platform. Having a standardized design incorporated as part of the platform provides you with a guarantee that these components have been certified with each other and are backed by Dell Technologies. You can then be assured that there is an automated and validated path forward to get from one known good state to the next across the end-to-end stack.

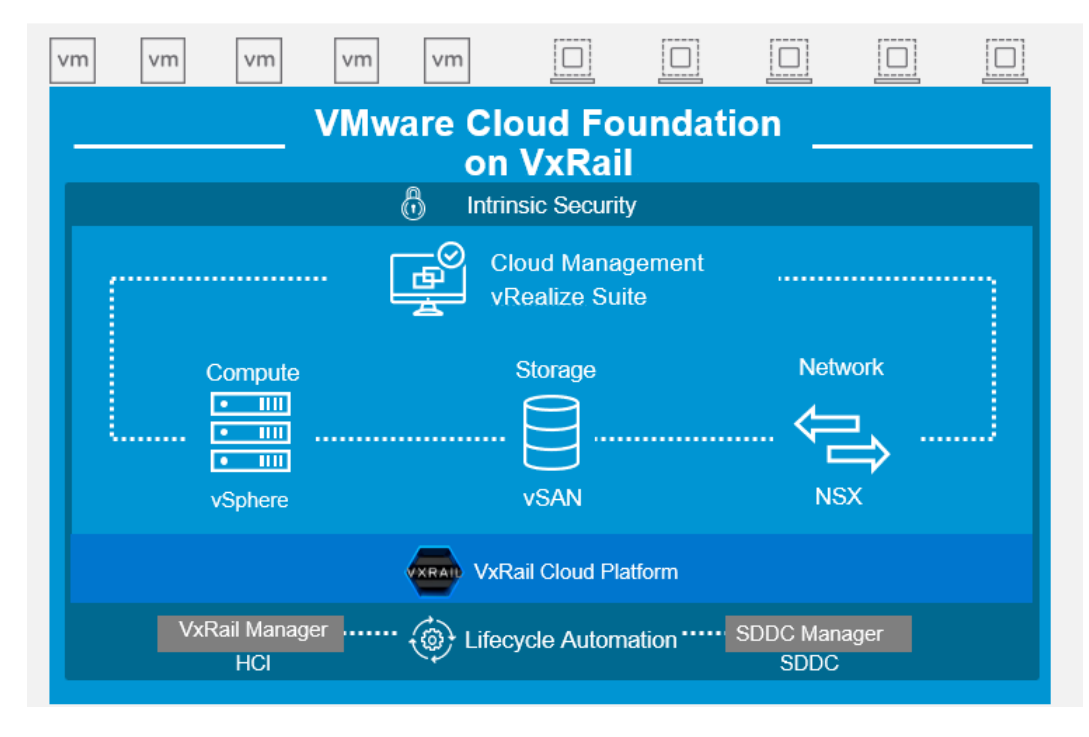

Figure 1 Architecture Overview

## <span id="page-6-0"></span>2.1 VxRail Manager

VMware Cloud Foundation on VxRail uses VxRail Manager to deploy and configure vSphere clusters powered by vSAN. It is also used to execute the lifecycle management of ESXi, vSAN and HW firmware using a fully integrated and seamless SDDC Manager orchestrated process. It monitors the health of hardware components and provides remote service support. This level of integration provides a truly unique turnkey hybrid cloud experience not available on any other infrastructure.

VxRail Manager provides the glue for the HCI hardware and software and is all lifecycle managed together. By focusing on the glue and automation across the deployment, updating, monitoring, and maintenance phases of product lifecycle, VxRail Manager delivers value by removing the need for heavy operational staffing. This improves operational efficiency, reduces LCM risk, and significantly changes the focus of staff by providing value back to the business rather than expending time on maintaining the infrastructure.

### <span id="page-6-1"></span>2.2 SDDC Manager

SDDC Manager orchestrates the deployment, configuration, and lifecycle management (LCM) of vCenter, NSX, and vRealize suite above the ESXi and vSAN layers of VxRail. It unifies multiple VxRail clusters as workload domains or as multi-cluster workload domains. It creates the stretched cluster configuration for a dual-availability zone (AZ) workload domain.

### <span id="page-6-2"></span>2.3 Network Virtualization

VMware NSX Data Center is the network virtualization and security platform that enables the virtual cloud network. It's a software-defined approach to networking that extends across data centers, clouds, endpoints, and edge locations. With NSX Data Center, network functions—including switching, routing, firewalling, and load balancing—are brought closer to the application and distributed across the environment. Similar to the operational model of virtual machines, networks can be provisioned and managed independent of underlying hardware.

NSX Data Center reproduces the entire network model in software, enabling any network topology—from simple to complex multitier networks—to be created and provisioned in seconds. Users can create multiple virtual networks with diverse requirements, leveraging a combination of the services offered via NSX including micro-segmentation or from a broad ecosystem of third-party integrations ranging from next-generation firewalls to performance management solutions to build inherently more agile and secure environments. These services can then be extended to a number of endpoints within and across clouds.

## <span id="page-6-3"></span>2.4 vRealize Operations

The vRealize Operation management components allow centralized monitoring of and logging data about the other solutions in the SDDC. The physical infrastructure, virtual infrastructure and tenant workloads are monitored in real-time, collecting information for intelligent and dynamic operational management.

## <span id="page-6-4"></span>2.5 Logging and Analytics

Another component of the VMware SDDC is VMware vRealize Log lnsight™. It delivers heterogeneous and highly scalable log management with intuitive, actionable dashboards, sophisticated analytics, and broad third-party extensibility, providing deep operational visibility and faster troubleshooting.

## <span id="page-7-0"></span>2.6 Cloud Management

The Cloud Management platform (CMP) is the main consumption portal for the software-defined data center (SDDC). You use vRealize Automation to author, administer, and consume VM templates and blueprints. As an integral component of VMware Cloud Foundation, vRealize Automation provides a unified service catalog that gives IT or end-users the ability to select and execute requests to instantiate specific services.

# <span id="page-8-0"></span>3 Workload Domain Architecture

A workload domain consists of one or more Dell EMC 14G VxRail clusters that are managed by one vCenter Server instance and network equipment for connection to the data center. Workload domains are connected to a network core that distributes data between them. Workload domains can include different combinations of VxRail clusters and network equipment which can be set up with varying levels of hardware redundancy.

From the VxRail clusters, you can organize separate pools of capacity into workload domains, each with its own set of specified CPU, memory and storage requirements to support various workloads types such as Horizon or business-critical apps like Oracle databases, etc. As new VxRail physical capacity is added, it will be added by the SDDC Manager and be made available for consumption as part of a workload domain.

There are three types of workload domains that can be deployed:

- a Virtual Infrastructure (VI) workload domain, also known as a tenant workload domain
- a Horizon workload domain, and
- a special workload domain called the Management workload domain (Mgmt WLD).

We will look at each type of workload domain in more detail in the next section, but let's first look at the physical layout of a workload domain.

### <span id="page-8-1"></span>3.1 Physical workload domain layout

A workload domain represents a logical boundary of functionality, managed by a single vCenter server instance. Although a workload domain usually spans one rack, you can aggregate multiple workload domains in a single rack in smaller setups, or in larger configurations, workload domains can span racks.

The following figure shows how one rack can be used to host two different workload domains, the management workload domain and one tenant workload domain. Note that a tenant workload domain can consist of one or more clusters, this will be discussed later.

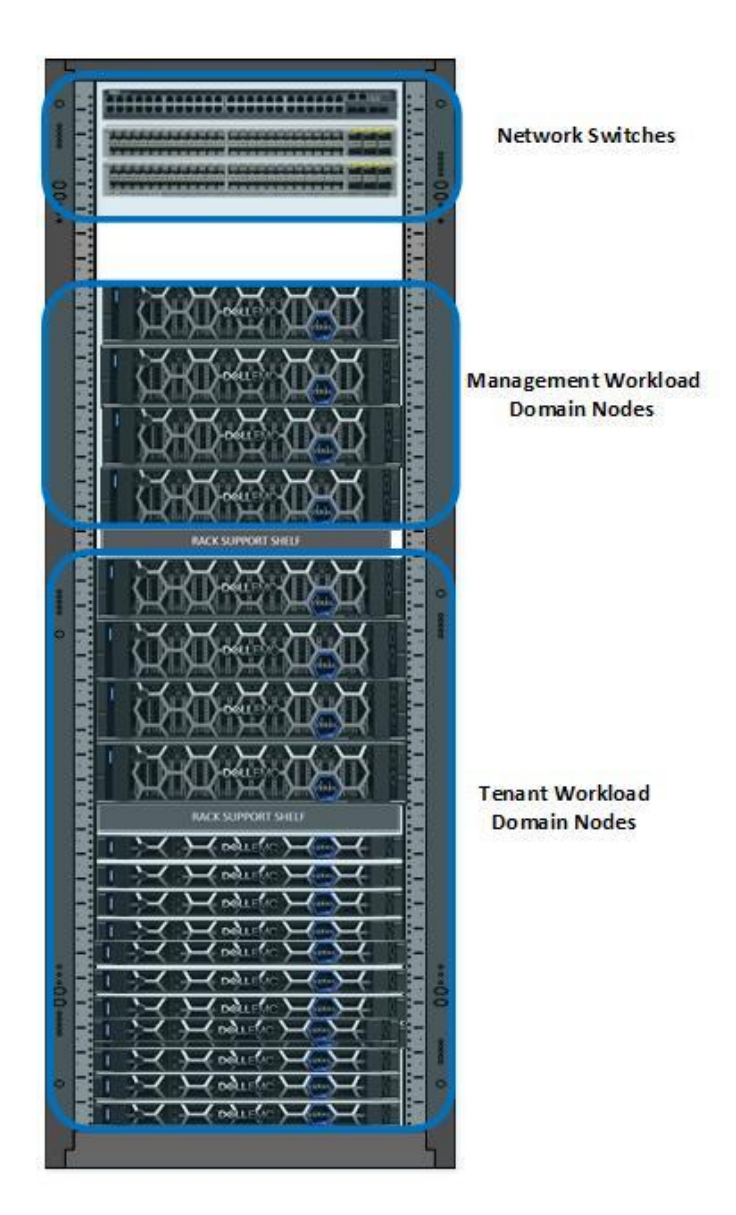

Figure 2 Single Rack Workload Domain Mapping

A single workload domain can stretch across multiple adjacent racks. For example, a tenant workload domain that has more VxRail nodes than a single rack can support, or the need for redundancy might require stretching across multiple adjacent racks as shown in Figure 3.

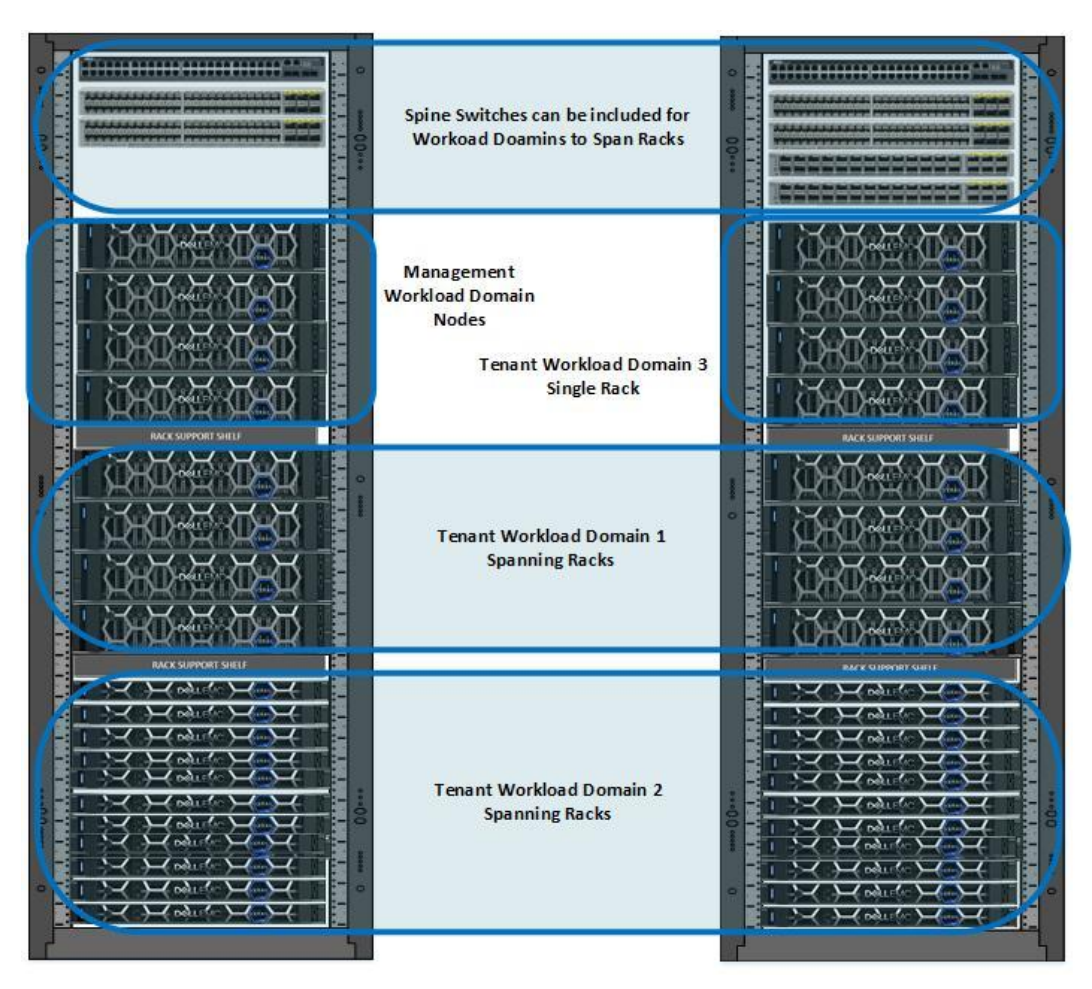

Figure 3 Workload Domains Spanning Racks

#### <span id="page-10-0"></span>3.1.1 VxRail Hardware Options

Depending on the management workload and the tenant workload and application requirements, the right VxRail hardware platform must be selected. The VxRail HCI family provides the following offerings suitable for all types of workloads.

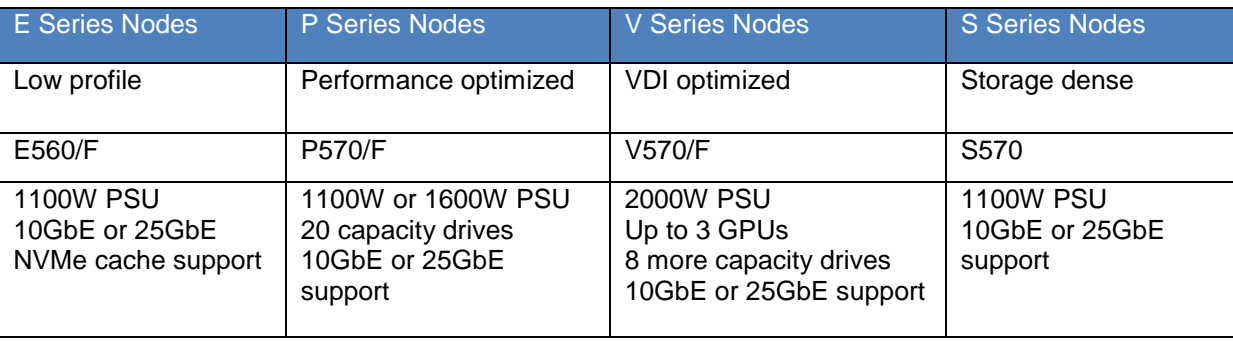

## <span id="page-11-0"></span>3.2 Management Workload Domain

The dedicated cluster is comprised of a minimum of four hosts by default, on which the infrastructure components used to instantiate and manage the private cloud infrastructure run. In VCF on VxRail, do not deploy the management workload domain to host business workloads because it is dedicated to the management of the private cloud infrastructure only. It is created during initial system install (or bring-up) using the VCF Cloud Builder tool.

In the management workload domain cluster, vSphere runs with a dedicated vCenter server and a pair of PSCs in the same SSO domain. An SDDC Manager VM is deployed. Storage provided by vSAN and NSX is also deployed along with vRealize Log Insight for management domain logging. Other components such as vRealize Operations and vRealize Automation are optional. The management domain also runs VxRail Manager since it is built on top of a native VxRail cluster. Because the management cluster contains critical infrastructure, consider implementing a basic level of hardware redundancy for this cluster. The management cluster must have a minimum of four hosts to provide vSAN FTT=1 during maintenance operations.

While the deployment and configuration of the management cluster is fully automated, once it's running you manage it just like you would any other VxRail cluster using the vSphere HTML5 client.

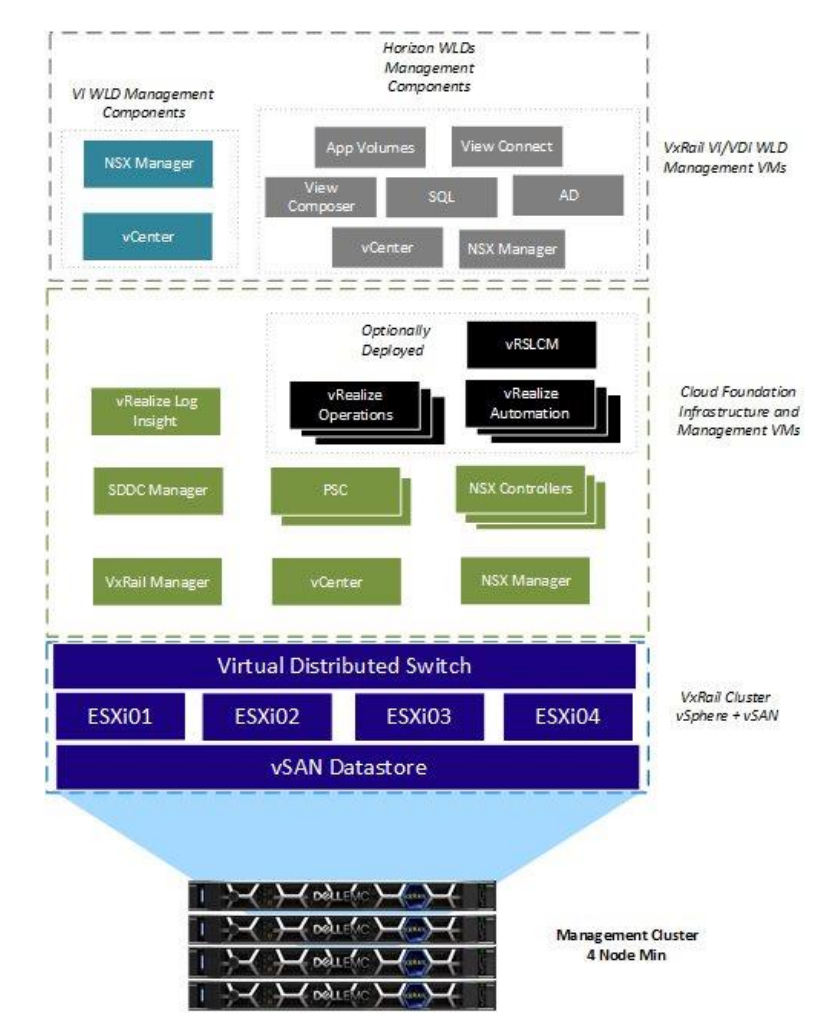

Figure 4 Management Domain Components

## <span id="page-12-0"></span>3.3 vCenter design

The management domain vCenter is deployed with an external PSC by using the embedded VxRail cluster bring-up process. This vCenter and PSC is then configured as an external vCenter and PSC using a script on the VxRail Manager. This conversion is performed for two reasons:

- It establishes a common identity management system that can be linked between vCenters.
- It allows the SDDC Manager LCM process to lifecycle all vCenter and PSC components in the solution.

The second PSC is deployed by the SDDC Manager during the VCF Cloud Builder bring-up process and a replication is established with the first PSC that was deployed when the VxRail cluster was first deployed.

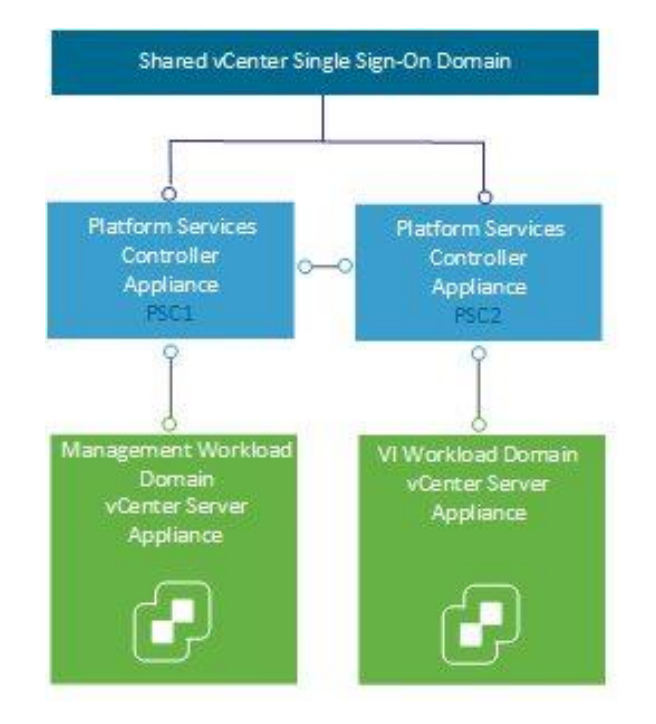

Figure 5 vCenter Design

## <span id="page-12-1"></span>3.4 VxRail VI Workload Domain

VxRail VI Workload Domain can be either Virtual Infrastructure (VI) workload domains or Horizon domains.

#### <span id="page-12-2"></span>3.4.1 VI Workload Domain

The VI workload domain can consist of one or more VxRail clusters. The VxRail cluster is the building block for the VxRail VI Workload Domain. The first cluster of each VI WLD must have four hosts, but subsequent clusters can start with three hosts. The vCenter and NSX manager for each VI workload domain are deployed into the management workload domain. The NSX controllers for the VI WLD will be deployed when the first cluster is added by the SDDC Manager. The first cluster can be considered a compute-and-edge cluster as it will contain both NSX and compute components. NSX virtual routers can be deployed to this first cluster. The second and subsequent clusters in a VI workload domain can be considered compute-only clusters as they don't need to host any NSX virtual routing to virtual machines.

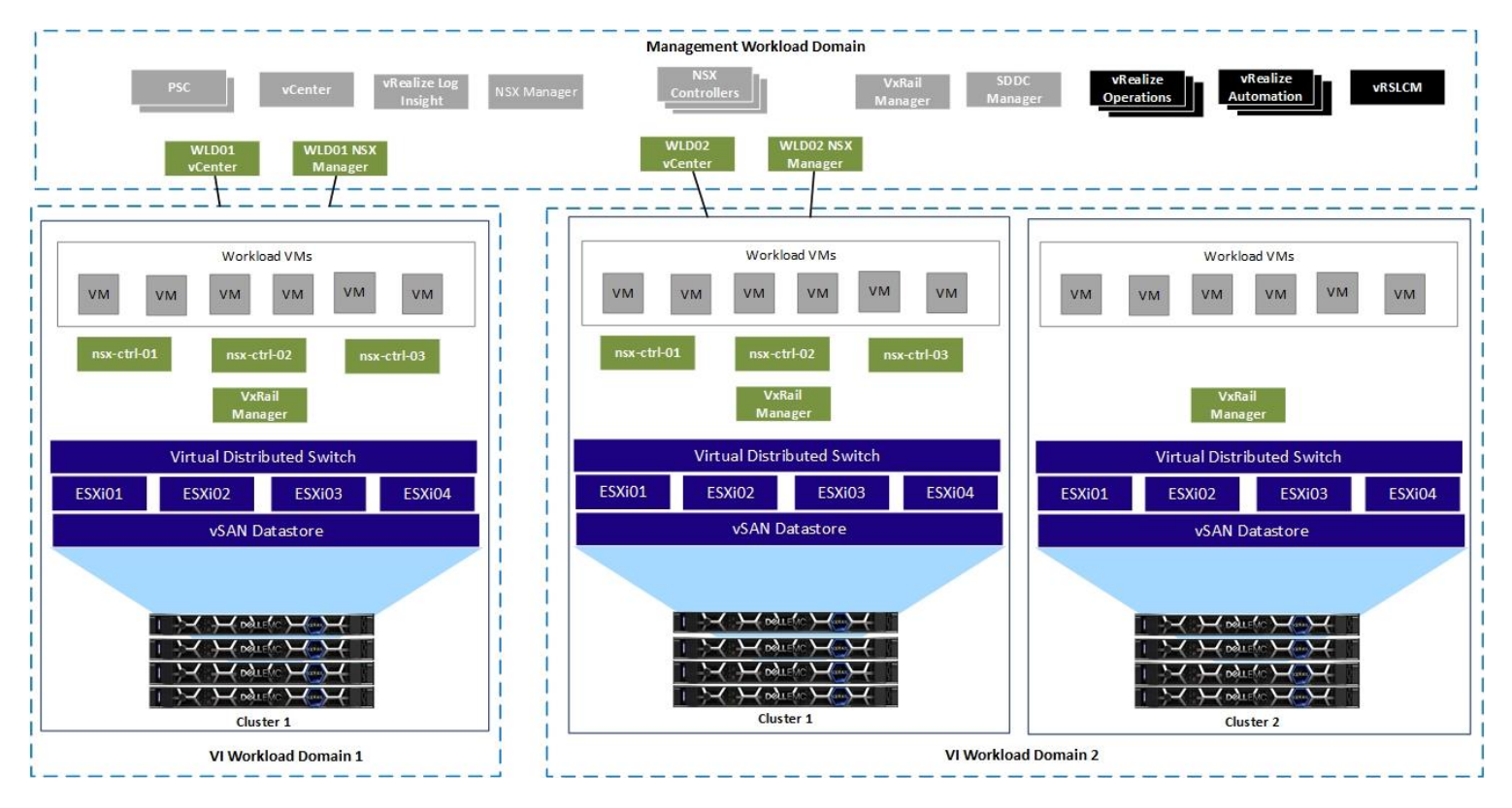

Figure 6 VI Workload Domain Component Layout

#### 3.4.1.1 vCenter Design

The VI Workload domain vCenter is deployed by the SDDC Manager when creating a new VI workload domain. It is deployed in the management workload domain as shown in Figure 6. During deployment, it will be added to the existing SSO domain allowing a single pane of glass to manage both the management and tenant workload domain vCenters.

#### <span id="page-13-0"></span>3.4.2 Horizon VDI Domain

A Horizon domain automates deployment of VMware Horizon components and supporting infrastructure to enable you to deliver virtual desktop infrastructure (VDI) and remote desktop session host (RDSH) desktops and applications. These can be delivered as persistent, linked clone, or instant clone desktops. The Horizon domain can include VMware app volumes for dynamic application mounting and User-Environment Manager for a persistent end-user experience.

The Horizon domain consumes one or more VI workload domains but requires additional Horizon desktop management components to be deployed as part of the Horizon workload creation process. The Horizon domain is decoupled from resource provisioning - one or more VI workload domains must be created before deploying a Horizon domain. There are a number of prerequisites that need to be completed before deploying a Horizon domain, these are documented here [Prerequisites for a Horizon Domain.](https://docs.vmware.com/en/VMware-Cloud-Foundation/3.7/com.vmware.vcf.admin.doc_37/GUID-1D27F57F-3330-464C-B992-B8A09FD76B14.html#GUID-1D27F57F-3330-464C-B992-B8A09FD76B14)

During the Horizon domain deployment, one to three connection servers and a corresponding load balancer is deployed. In addition, you can choose the optional components that you want to deploy:

- Composer Server
- App Volumes
- User Environment Manager
- Unified Access Gateway

The Horizon domain is based on the Horizon reference architecture, which uses Pod Block architecture to enable you to scale as your use cases grow. For more information about the architecture and number of supported virtual machines, refer to the Horizon 7 Pod and Block section in the VMware Workspace ONE and [VMware Horizon 7 Enterprise Edition On-premises Reference Architecture](https://techzone.vmware.com/resource/vmware-workspace-one-and-vmware-horizon-7-enterprise-edition-premises-reference#apac) document.

## <span id="page-15-0"></span>4 VxRail Virtual Network Architecture

The solution uses the network virtualization inherent in vSphere for deployment and operations of the VxRail cluster. VMware Cloud Foundation depends on this underlying vSphere network to support a comprehensive virtualized network using NSX.

### <span id="page-15-1"></span>4.1 Virtual Switches

The VxRail is the building block for each cluster, either management workload domain or VxRail VI Workload Domain. The VxRail virtual distributed switch (vDS) provides the virtual network layer for additional network services needed for the VMware Cloud Foundation solution. The virtual port groups on each vDS should be separated using a dedicated VLAN for best performance and security. The VxRail cluster bring-up process will require the following VLANs:

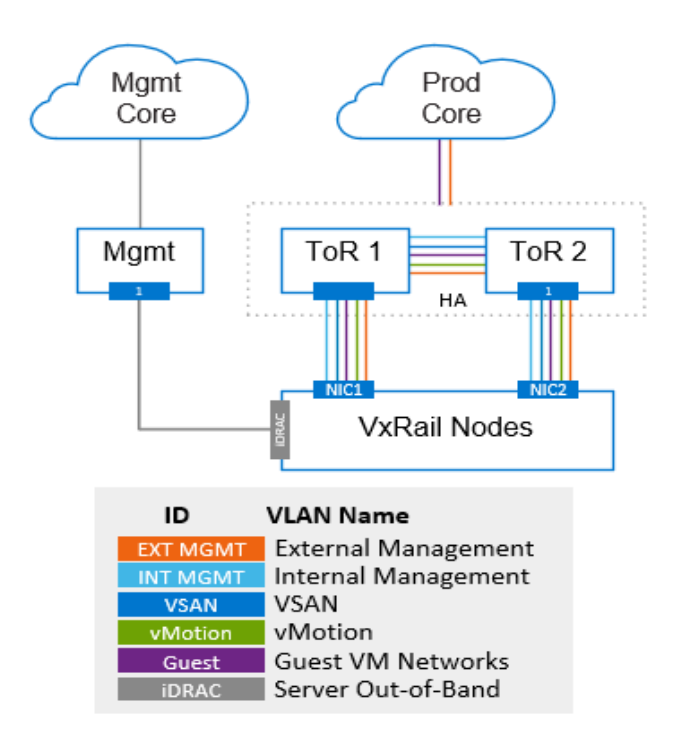

VxRail Cluster VLANs Figure 7

The VMware Cloud Foundation will need the following additional VLANs before the VCF bring-up process is started or any additional workload domains are added from SDDC Manager.

#### VCF VLANs:

- VXLAN VLAN for management workload domain
- VXLAN VLAN for any additional VxRail VI Workload Domain

The following VLANs can be added before or after the workload domains are created. We recommend that you provision all the necessary VLANs on the physical switches before any workloads are created.

- vRealize VLAN (Optional if vRealize suite components are being deployed)
- ESG Uplink 1 VLAN for management workload domain (Needed for Day 2 NSX deployment)
- ESG Uplink 2 VLAN for management workload domain (Needed for Day 2 NSX deployment)
- ESG Uplink 1 VLAN for tenant workload domain 1 (Needed for Day 2 NSX deployment)
- ESG Uplink 2 VLAN for tenant workload domain 1 (Needed for Day 2 NSX deployment)

The following diagram illustrates the different port groups that are created on the VxRail vDS and when these port groups get created during the overall deployment process.

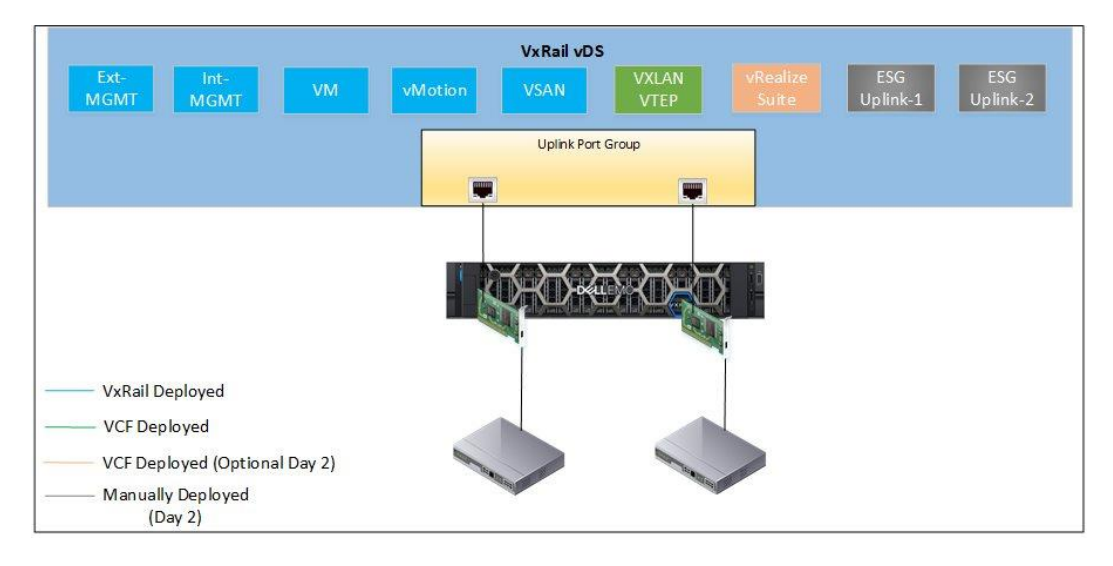

Figure 8 VCF on VxRail vDS Port Groups

## <span id="page-16-0"></span>4.2 NIC Teaming

There is a mixture of teaming algorithms for the port groups on the vDS. The VxRail management network used for node discovery uses "route based on the originating virtual port" with one active and one standby adapter. The vSAN, vMotion, and external management (vSphere) network use load-based teaming policy. NSX VTEP does not support load-based teaming so this is also created with "route based on the originating virtual port". Finally, the ESG port groups are created with just one active uplink pinned to each physical vmnic.

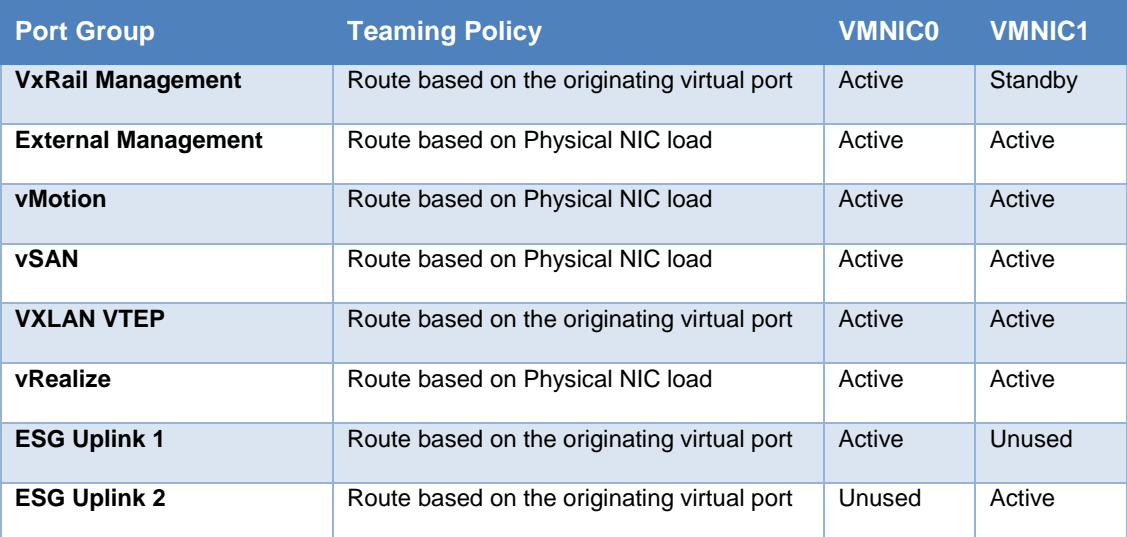

1. Port Group Teaming Policy

## <span id="page-17-0"></span>5 NSX Functional Components

The foundation of the Network virtualization layer is NSX. This provides a software-defined networking approach that delivers layer 2 to layer 7 networking services (e.g., switching, routing, firewalling, and load balancing) in software. These services can then be programmatically assembled in any arbitrary combination, producing unique, isolated virtual networks in a matter of seconds.

## <span id="page-17-1"></span>5.1 NSX Manager

The NSX Manager is responsible for the deployment of the controller clusters and ESXi host preparation. The host preparation process installs various vSphere installation bundles (VIBs) to enable VXLAN, distributed routing, distributed firewall and a user world agent for control plane communications. The NSX Manager is also responsible for the deployment and configuration of the NSX Edge services gateways and associated network services (load balancing, firewalling, NAT, etc.). It provides the single point of configuration and the REST API entry-points for NSX in a vSphere environment.

The NSX Manager also ensures security of the control plane communication of the NSX architecture. It creates self-signed certificates for the nodes of the controller cluster and ESXi hosts that should be allowed to join the NSX domain. Each workload domain has an NSX Manager as part of the VMware Cloud Foundation on VxRail solution.

## <span id="page-17-2"></span>5.2 NSX Controllers

The controller cluster in the NSX platform is the control plane component that manages the hypervisor switching and routing modules. The controller cluster consists of controller nodes that manage specific logical switches and includes three nodes that are clustered for scale-out and high-availability. The NSX Controllers are required for each workload domain, including management and any additional VxRail VI Workload Domain.

## <span id="page-17-3"></span>5.3 NSX vSwitch

The vSwitch in NSX for vSphere is based on the VDS with additional components added to enable a rich set of services. The add-on NSX components include kernel modules distributed as VMware installation bundles (VIBs). These modules run within the hypervisor kernel, providing services including distributed routing, distributed firewall, and VXLAN to VLAN bridging. The NSX VDS abstracts the physical network, providing access-level switching in the hypervisor. This is central to network virtualization as it enables logical networks that are independent of physical constructs (e.g., VLANs).

The NSX vSwitch enables support for overlay networking with the use of the VXLAN protocol and centralized network configuration. Overlay networking with NSX enables the following capabilities:

- Creation of a flexible logical layer 2 (L2) overlay over existing IP networks on existing physical infrastructure.
- Agile provisioning of communication both East-West and North-South while maintaining isolation between tenants.
- Application workloads and VMs that are agnostic of the overlay network, operating as if they were connected to a physical network.
- Massive scalability of hypervisors.

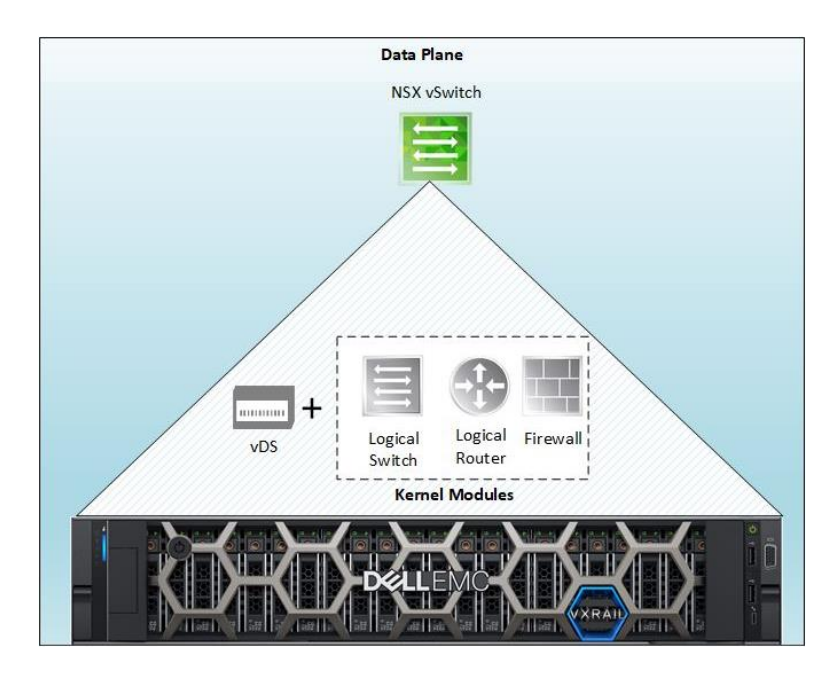

Figure 9 NSX vSwitch Data Plane Components

## <span id="page-18-0"></span>5.4 VXLAN and VTEPs

VXLAN is an overlay technology encapsulating the original Ethernet frames generated by workloads connected to the same logical layer 2 segment or logical switch.

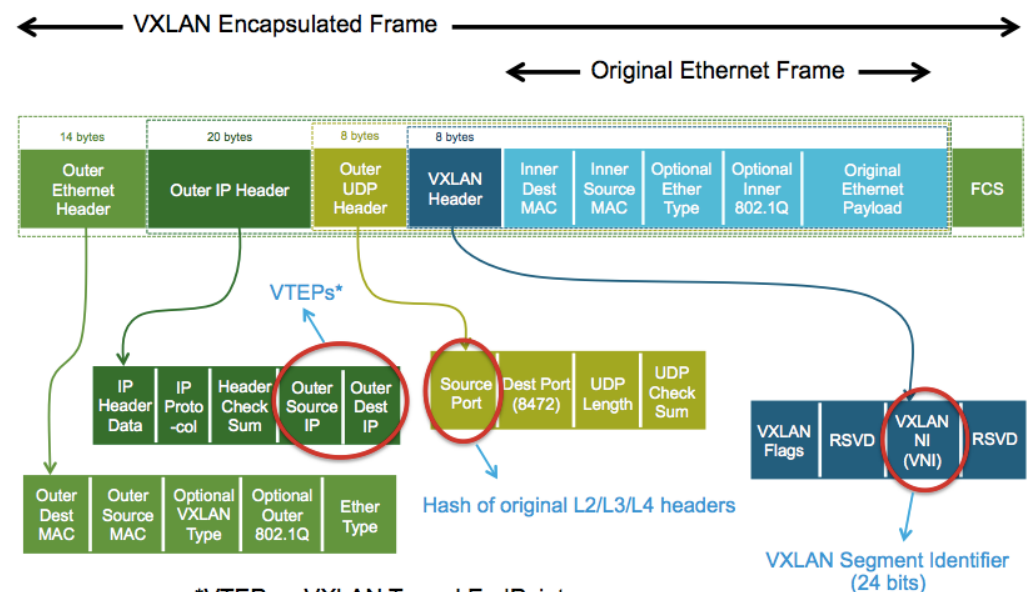

\*VTEPs - VXLAN Tunnel EndPoints

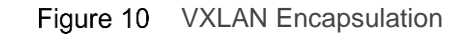

VXLAN is a L2 over L3 (L2oL3) encapsulation technology. The original Ethernet frame generated by a workload is encapsulated with external VXLAN, UDP, IP and Ethernet headers to ensure it can be transported across the network infrastructure interconnecting the VXLAN endpoints.

Scaling beyond the 4094 VLAN limitation on traditional switches has been solved by leveraging a 24-bit identifier, named VXLAN Network Identifier (VNI), which is associated to each L2 segment created in logical space. This value is carried inside the VXLAN header and is normally associated to an IP subnet, similarly to what traditionally happens with VLANs. Intra-IP subnet communication occurs between devices connected to the same virtual network/logical switch.

VXLAN tunnel endpoints (VTEPs) are created within the vSphere distributed switch to which the ESXi hosts that are prepared for NSX for vSphere are connected. VTEPs are responsible for encapsulating VXLAN traffic as frames in UDP packets and for the corresponding decapsulation. VTEPs are essentially VMkernel ports with IP addresses and are used both to exchange packets with other VTEPs and to join IP multicast groups via Internet Group Membership Protocol (IGMP).

## <span id="page-19-0"></span>5.5 Logical switching

Logical switching enables extension of a L2 segment / IP subnet anywhere in the fabric independent of the physical network design. The logical switching capability in the NSX platform provides the ability to deploy isolated logical L2 networks with the same flexibility and agility that exists for virtual machines. Endpoints, both virtual and physical, can connect to logical segments and establish connectivity independently from their physical location in the data center network.

## <span id="page-19-1"></span>5.6 Distributed logical routing

The NSX distributed logical router (DLR) provides an optimal data path for traffic within the virtual infrastructure, particularly East-West communications. It consists of a control plane component and a data plane component. The control virtual machine is the control plane component of the routing process, which provides communication between the NSX Manager and the NSX Controller cluster. NSX Manager sends logical interface information to the control virtual machine and the NSX Controller cluster, and the control virtual machine sends routing updates to the NSX Controller cluster.

The data plane consists of kernel modules running on the hypervisor that provide high performance, low overhead first-hop routing.

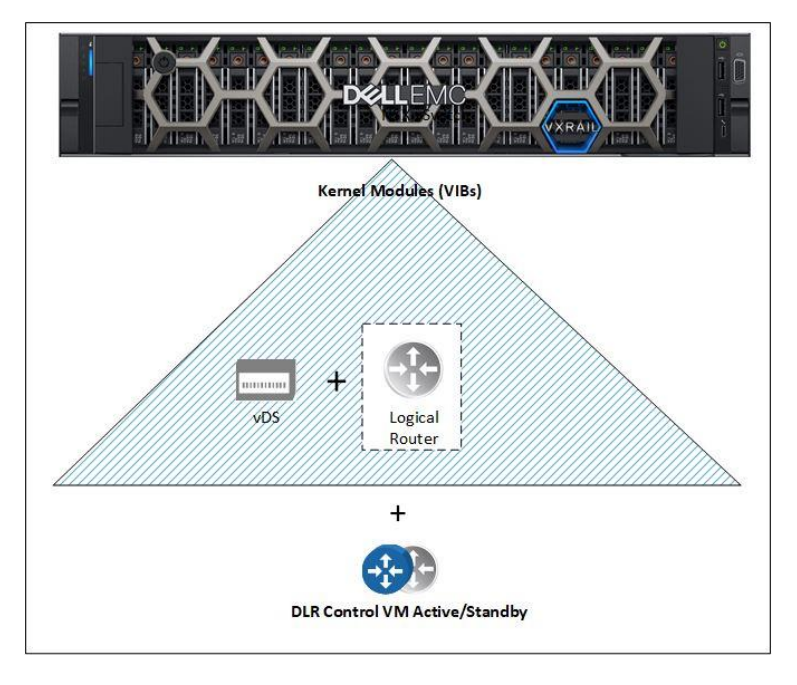

Figure 11 DLR Components

## <span id="page-20-0"></span>5.7 Edge services gateway (ESG)

The NSX Edge provides centralized on-ramp/off-ramp routing between the logical networks deployed in the NSX domain and the external physical network infrastructure. The NSX Edge supports various dynamic routing protocols (e.g., OSPF, iBGP, eBGP) and can also leverage static routing. The routing capability supports two models, active-standby stateful services and ECMP. It also offers support for Layer 2, Layer 3, perimeter firewall, load balancing and other services such as SSLVPN and DHCP-relay. Figure 12 shows how the Edge services gateways can be deployed in a pair using equal cost multi-path (ECMP) to load balance. The ESGs peer with an upstream physical router to allow traffic from the NSX domain out to the physical network and beyond to the Internet if necessary.

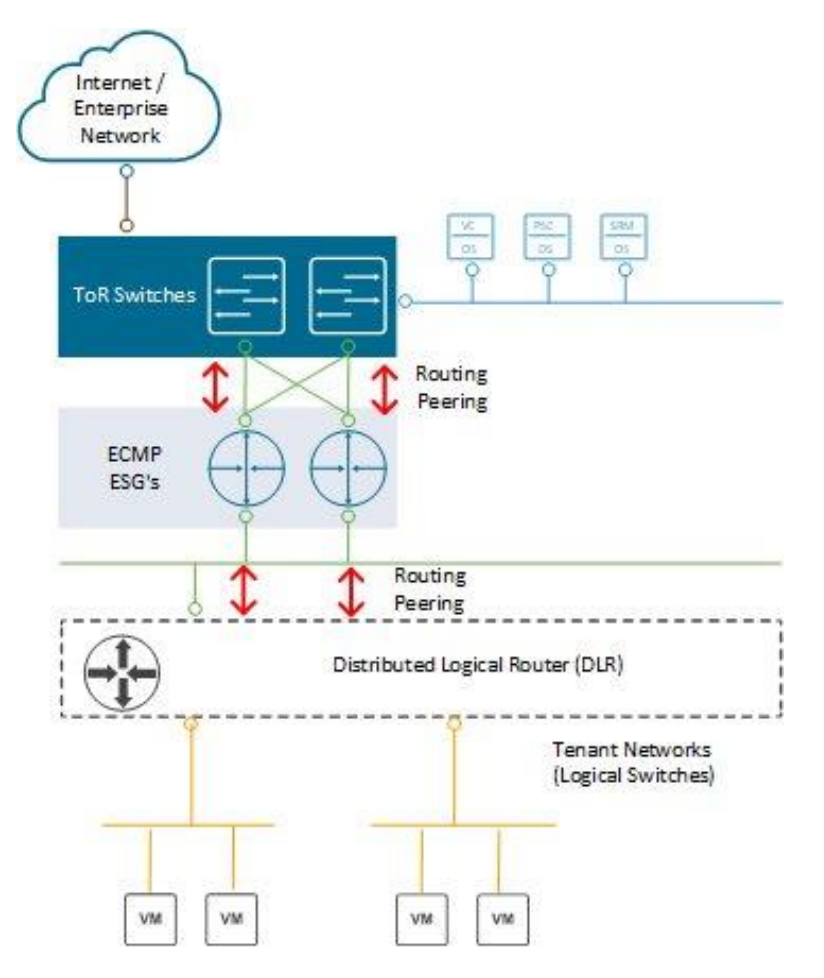

**Figure 12** Edge Services Gateway North-South Communication

## <span id="page-20-1"></span>5.8 Distributed firewall (DFW)

The NSX DFW provides stateful firewall services to any workload in the NSX environment. DFW runs in the kernel space and provides near-line rate network traffic protection. The security enforcement implementation enables firewall rule enforcement in a highly scalable manner without creating bottlenecks on physical appliances. DFW is activated as soon as the host preparation process is completed. If a VM does not require DFW service, it can be added to the exclusion list functionality.

By default, NSX Manager, NSX Controllers, and Edge services gateways are automatically excluded from DFW function. During deployment VMware Cloud Foundation will also add the Management VMs to the DFW exclusion list.

## <span id="page-21-0"></span>6 NSX Cluster Design

The initial deployment of the SDDC management or workload domain will depend on the supporting physical network and underlying VxRail vSphere virtual network to establish basic network connectivity for domain management, and establish the foundation for a future fully virtualized network with NSX. At this stage, network design considerations are applied to the domain to enable a fully virtualized network using NSX.

## <span id="page-21-1"></span>6.1 NSX physical network requirements

NSX has the following external network requirements that must be met before the VMware Cloud Foundation on VxRail solution can be deployed.

- MTU 1600 or greater for VXLAN traffic (For Multi-site ensure MTU across ISL)
- IGMP Snooping for each VXLAN VLAN on the first hop switches
- IGMP querier must be enabled on the connected router or Layer 3 switch.
- VLAN for Management workload domain VXLAN created on the switches
- VLAN for VI workload domain VXLAN created on the switches
- DHCP must be configured for each VXLAN VLAN to assign the VTEPs IP.
- Layer 3 license requirement for peering with ESGs
- BGP configured for each router peering with an ESG
- Optional vRealize VLAN
- Two Uplink VLANs for ESGs in Management workload domain
- Two Uplink VLANs for ESGs in each WLD

## <span id="page-21-2"></span>6.2 NSX deployment in workload domain

The management workload domain cluster and each workload domain will deploy NSX components during the deployment process. The SDDC Manager is responsible for deploying NSX components onto the VI workload domain clusters. The following steps are executed by the VCF Cloud Builder during the management workload domain bring-up process.

- 1. Deploy NSX Manager in management workload domain cluster.
- 2. Register NSX Manager with PSC01.
- 3. Register NSX Manager with management workload domain VC.
- 4. Install license for NSX.
- 5. Deploy 3 NSX controllers to management workload domain cluster.
- 6. Create Anti-Affinity rules for controllers.
- 7. Create VXLAN segment ID range.
- 8. Create a global transport zone.
- 9. Add cluster to transport zone.
- 10. Install NSX VIBs (host prep).
- 11. Create VXLAN port group and VTEPs.

#### **Note: A multicast IP range for VXLAN hybrid replication must be configured manually after the VXLAN configuration is completed for any workload domain.**

The SDDC Manager also performs a similar set of steps for the first cluster in a VI workload domain. Subsequent VxRail clusters will only need preceding Steps 10 and 11 performed. The following diagram shows ONLY the NSX components deployed after the VCF bring-up process is completed and after two clusters are added to a workload domain.

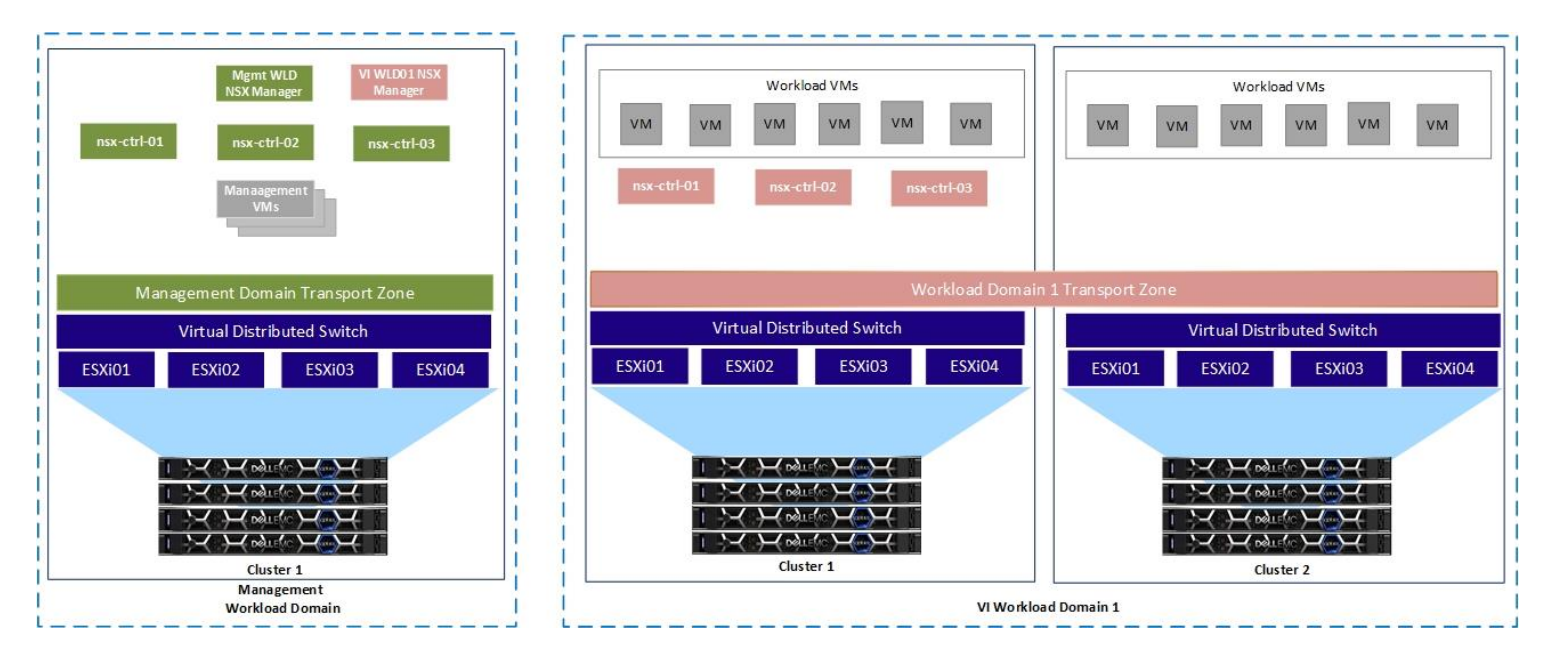

Figure 13 VMware Cloud Foundation for VxRail NSX Component Layout

## <span id="page-22-0"></span>6.3 Transport Zone Design

A transport zone controls which hosts a logical switch can reach and can span one or more vSphere clusters. Transport zones dictate which clusters and, therefore, which VMs can participate in the use of a layer 2 network. The Management Workload domain cluster will have its own transport zone created during the VCF bring-up process. When creating a VI workload domain, the SDDC Manager creates the transport zone while the first cluster is added to the VI workload domain. Subsequent cluster will be added to the transport zone. This allows VMs in a workload domain on the same logical switch to span clusters. This, this can be useful when designing three-tier applications using a flat layer 2 but keeping different workloads on different clusters. Micro-segmentation can be used to provide security between the different tiers of the application. Figure 14 shows the transport zone configuration for a VI workload domain with three clusters added. As each cluster is added it will be added to the transport zone.

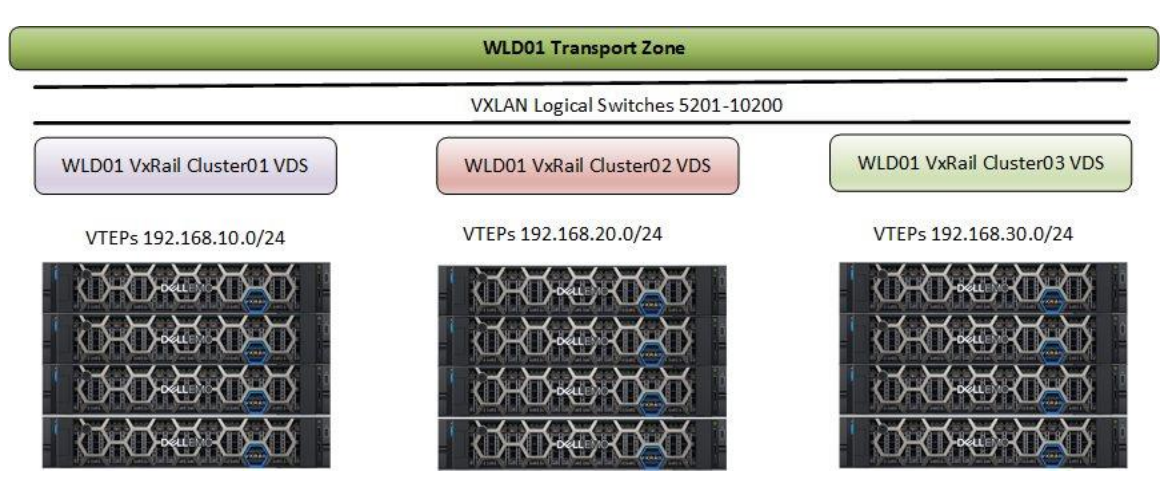

Figure 14 VI Workload Domain Transport Zone

## <span id="page-23-0"></span>6.4 Logical switch control plane replication mode

The control plane decouples connectivity in the logical space from the physical network infrastructure and handles the broadcast, unknown unicast, and multicast (BUM) traffic within the logical switches. The control plane is on top of the transport zone and is inherited by all logical switches that are created within it. VMware Cloud Foundation on VxRail uses the hybrid replication mode to send BUM traffic. This mode is an optimized version of the unicast mode where local traffic replication for the subnet is offloaded to the physical network. Hybrid mode requires IGMP snooping on the first-hop switch and access to an IGMP querier in each VTEP subnet or VLAN. Using VLANs for the management domain VXLAN VLAN that are different than the VLANs used for workload domains is recommended to completely isolate the management and tenant traffic in the environment. The hybrid replication mode operation is depicted in Figure 15, where a specific VTEP is responsible for performing replication to the other local VTEPs. This VTEP uses L2 multicast to replicate BUM frames locally, while the unicast is used to send the traffic to a designate VTEP in a remote L3 segment. This performs the same L2 multicast replication in that segment.

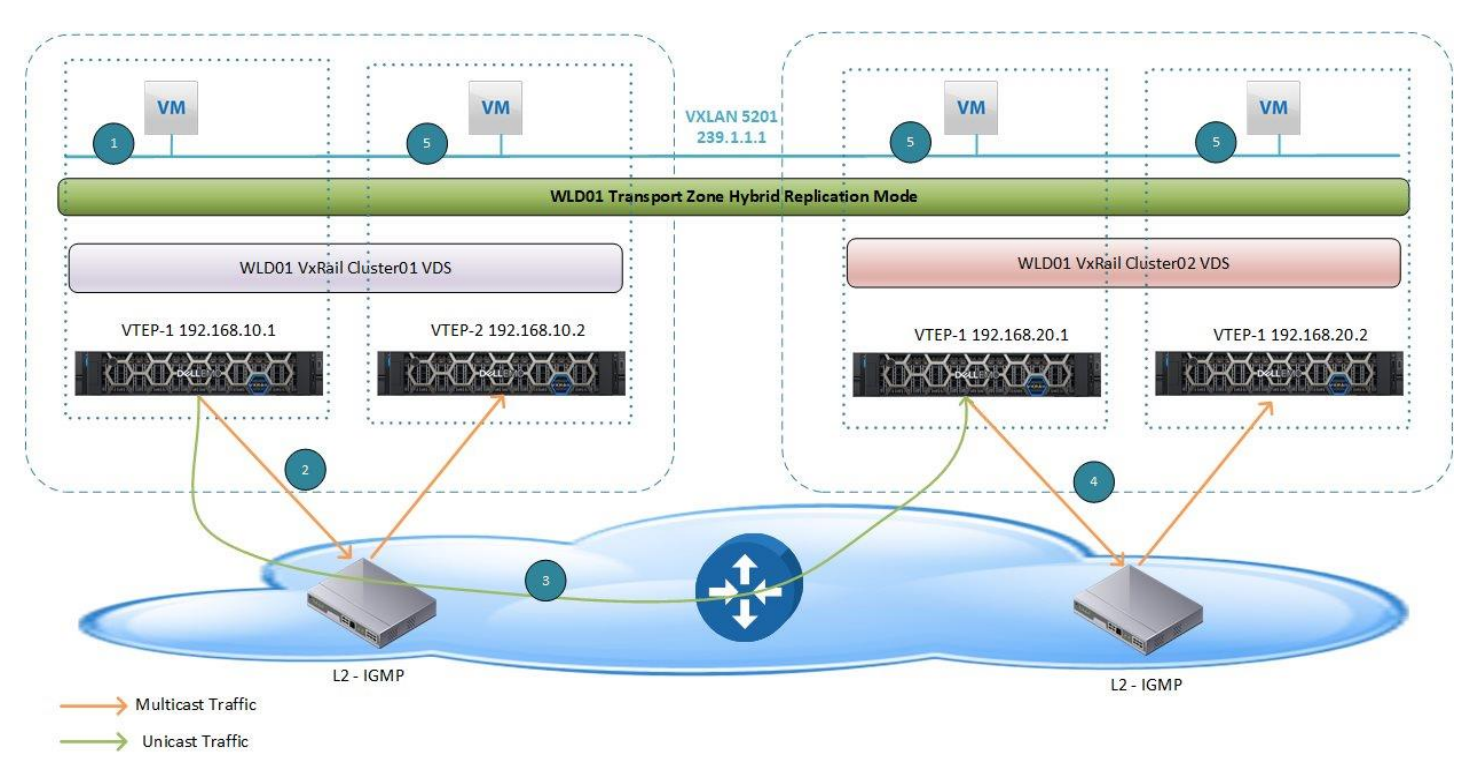

Figure 15 Hybrid Replication Mode across Clusters in VI Workload Domain

## <span id="page-23-1"></span>6.5 NSX virtual routing design

The NSX routing design will closely align with the VVD reference architecture. Currently this requires a manual Day 2 deployment using VVD documentation as a guide for the NSX routing design. This is documented at the following location: **[VVD Configure Dynamic Routing.](https://docs.vmware.com/en/VMware-Cloud-Foundation/3.5/com.vmware.vcf.siteprot.doc_35/GUID-A5B1DA43-526B-478B-8FEA-371678B59FFC.html)** 

There might be some subtle differences as the VVD reference architecture is based on a dual-region topology for DR scenarios. For example, VVD always uses a primary NSX Manager and universal objects to span sites. This is not required for single site deployments or deployments where stretched-cluster is going to be implemented as a disaster avoidance strategy instead of DR. VVD uses a common building block to deploy

the virtual routing. This design is similar for single region (Region A), multi-AZ or dual region with disaster recovery (Region B).

- Layer 3 at the upstream physical network
- BGP is the recommended routing protocol.
- 2 Edge VLANs are used as transit for the ESG uplinks to each upstream router.
- 2 ESGs in ECMP mode
- 1 Transit Logical Switch/Universal Logical Switch connecting ESGs to DLR
- 1 DLR/uDLR
- Workload logical switches are used for management or user applications.

**Note: For a multi-region deployment, Universal Logical switches and a Universal DLR are required so these objects can span both sites and vCenter domains.**

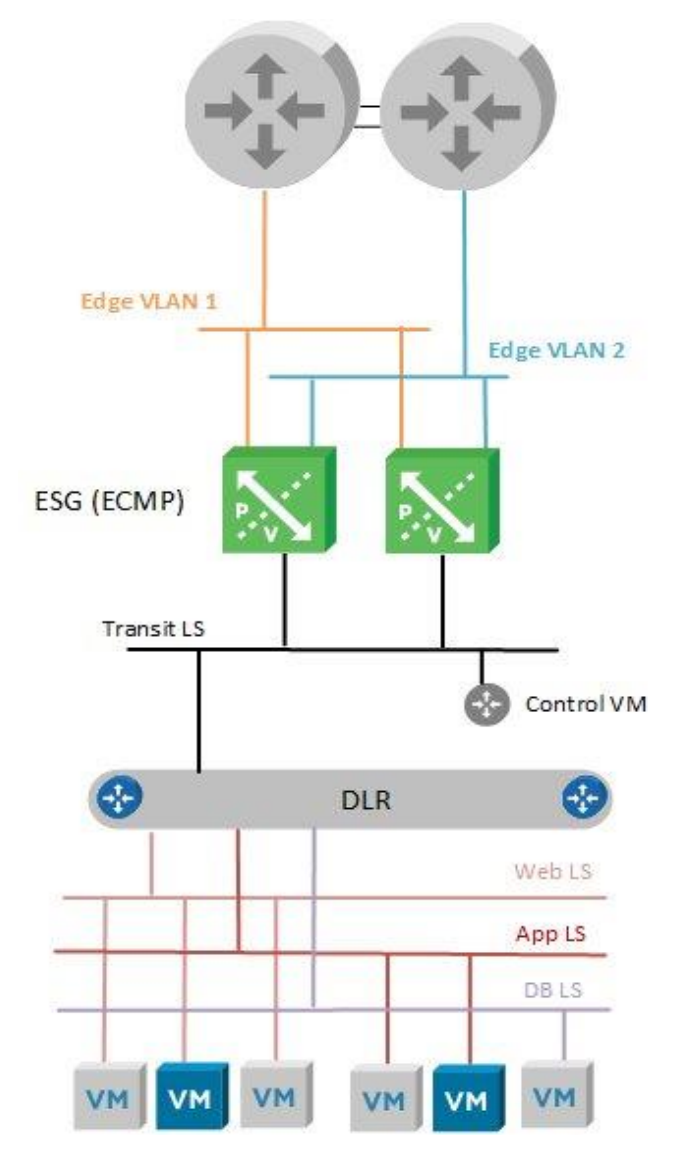

Figure 16 VVD based Virtual Routing Design for a Single Site WLD

To expand on this design and consider both the management workload domain and one VI workload domain for a single site deployment we would have the NSX virtual routing layout similar to that depicted in Figure 17. This figure shows the eBGP peering between the management workload domain ESGs and the upstream switches. These could be a TOR/Spine switch or potentially core switches, depending on the physical network design. iBGP is used between the ESGs and the DLR. Basically BGP is used through the network design.

- BPG is used as the routing protocol for DLR/ESG/TOR/Spine and Core.
- 4 Uplink VLANs, each router will have a VLAN for both management and VI WLD ESGs.
- Management WLD transit logical switch to connect management WLD ESGs to management WLD DLR
- VI WLD transit logical switch to connect VI WLD ESGs to VI WLD domain DLR
- Customer network design would define handoff to the core network.

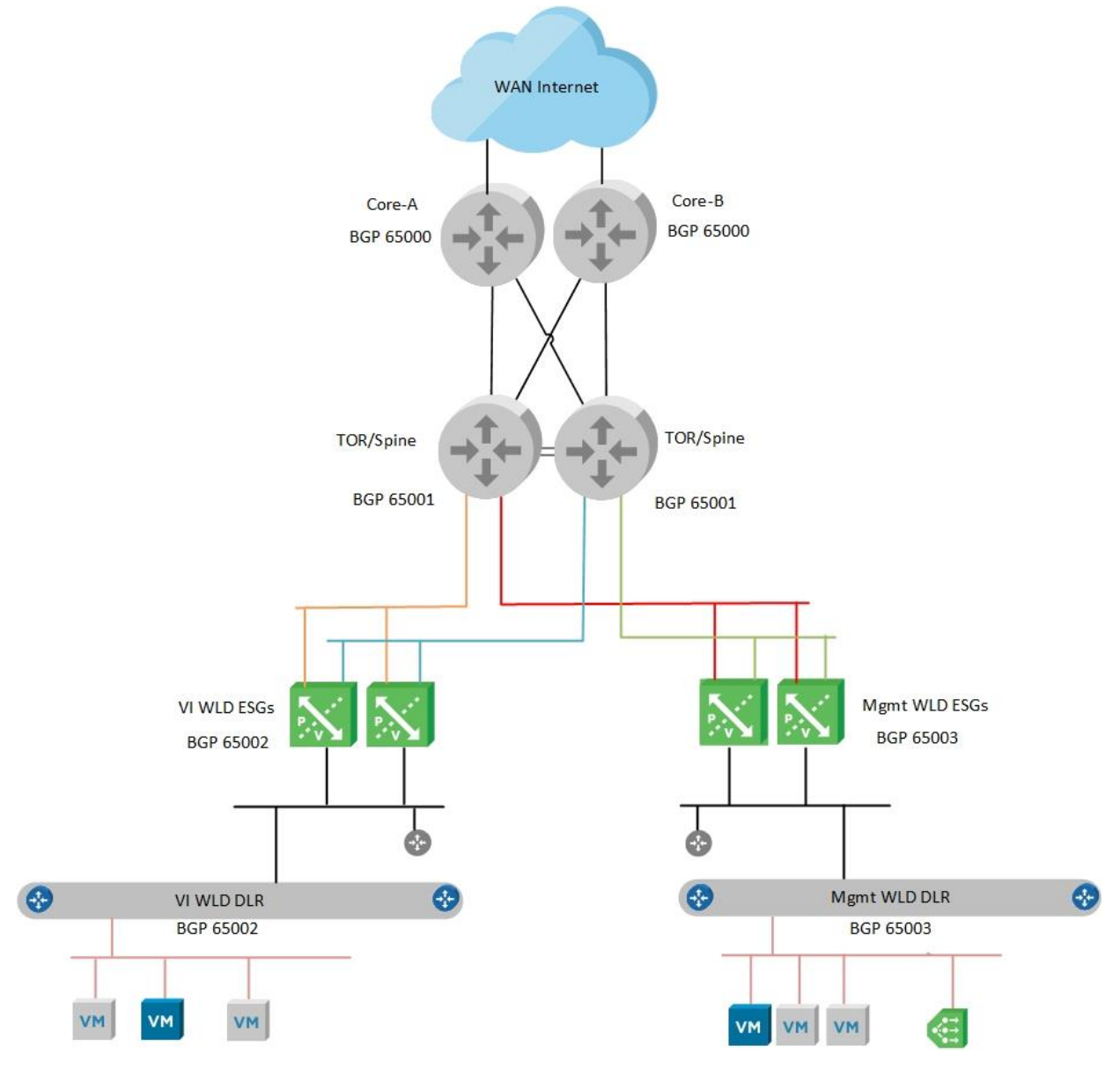

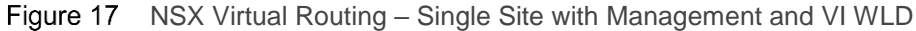

# <span id="page-26-0"></span>7 Physical network design considerations

The VMware Cloud Foundation on VxRail Network design offers flexibility to allow for different topologies and different network hardware vendors. This allows users to use their existing network infrastructure or potentially add new hardware to an existing datacenter network infrastructure. Typically, datacenter network design has been shifting away from classical 3-tier network topologies using primarily layer 2 fabric to the newer Leaf and Spine layer 3 fabric architectures. When deciding whether to use layer 2 or layer 3, consider the following factors:

- NSX ECMP Edge devices establish layer 3 routing adjacency with the first upstream layer 3 device to provide equal cost routing for management and workload traffic.
- The investment you have today in your current physical network infrastructure
- The advantages and disadvantages for both layer 2 and layer 3 designs. The following section describes both designs and highlights the main advantages and disadvantages.

## <span id="page-26-1"></span>7.1 Traditional 3-tier (access/core/aggregation)

The traditional 3-tier design is based on a layer 2 fabric, as shown in Figure 18.

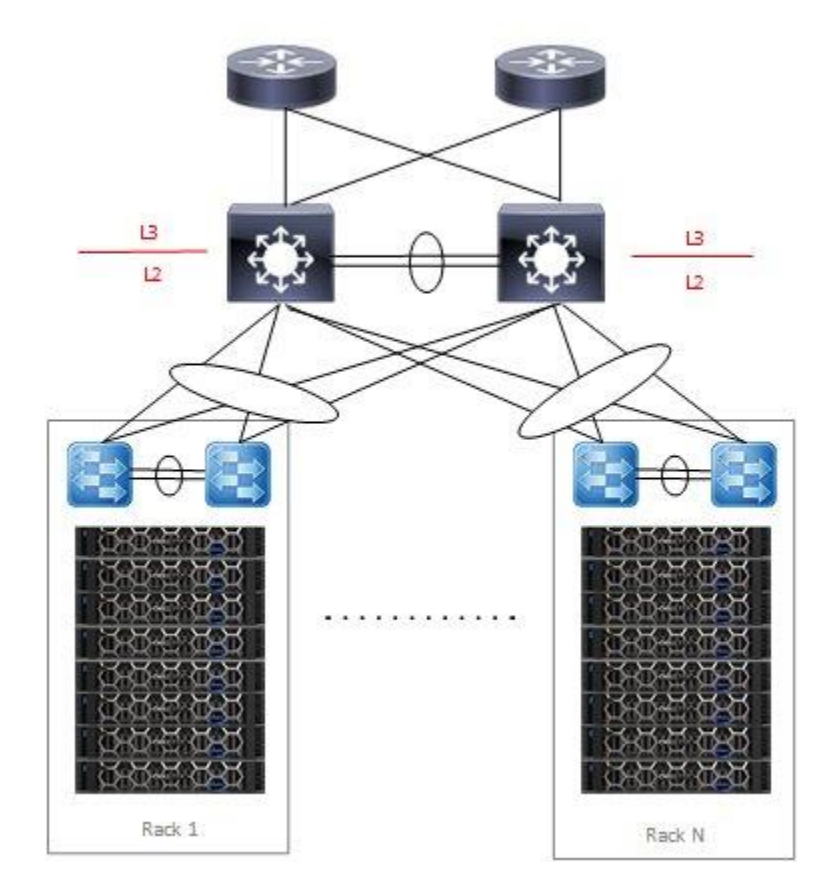

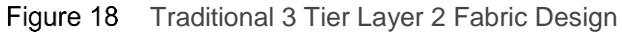

It has the following characteristics:

• VLANs carried throughout the fabric –increases the size of the broadcast domain beyond racks if multiple racks are needed for the infrastructure and clusters span racks.

- The aggregation layer devices of each pod are the demarcation line between L2 and L3 network domains.
- Default Gateway HSRP/VRRP at the aggregation layer
- The NSX ESGs will peer with the routers at the aggregation layer.

Advantages:

- VLANs can span racks which can be useful for VxRail system VLANs like vSAN/vMotion and node discovery.
- Layer 2 design might be considered less complex to implement.

#### Disadvantages:

- Large clusters spanning racks will create large broadcast domains.
- Interoperability issues between different switch vendors can introduce spanning tree issues in large fabrics.
- The NSX ESGs for each workload domain will need to peer at the aggregation layer. For large scale deployments with multiple workload domains, the configuration will become complex.
- The size of such a deployment is limited because the fabric elements have to share a limited number of VLANs 4094. With NSX, the number of VLANs could be reduced so this might not be an issue.

## <span id="page-27-0"></span>7.2 Leaf and Spine layer 3 fabric

The layer 3 Leaf and Spine design is becoming the more adopted design for newer more modern datacenters fabrics depicted in figure 19.

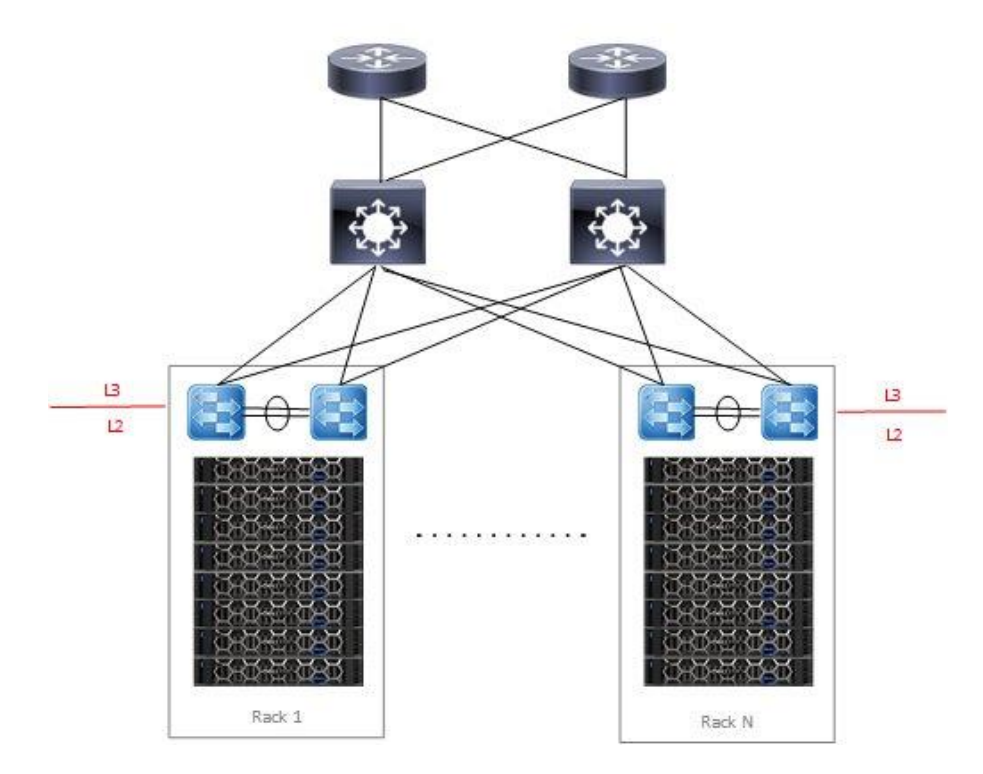

Figure 19 Leaf and Spine Layer 3 Design

It has the following characteristics:

- L3 is terminated at the leaf, thus all the VLANs originating from ESXi hosts terminate on leaf.
- The same VLANs can be reused for each rack.
- The leaf switches provide default gateway functionality.
- The NSX ESGs for each workload domain will peer with the leaf switches in each rack.

Advantages:

- Vendor agnostic Multiple network hardware vendors can be used in the design.
- Reduced VLAN span across racks, thus smaller broadcast domains.
- East-West for an NSX domain can be confined within a rack with intra-rack routing at the leaf.
- East-West across NSX domains or Cross-Rack routed through the Spine.
- ESG peering is simplified by peering the workload domains with the leaf switches in the rack.

#### Disadvantages:

- The layer 2 VLANs cannot span racks. For clusters spanning racks, this will require a solution to allow VxRail system traffic to span racks using hardware VTEPs.
- The layer 3 configuration might be more complex to implement.

## <span id="page-28-0"></span>7.3 Multi-rack design considerations

It might be desirable to span workload domain clusters across racks to avoid a single point of failure within one rack. The loudmouth protocol for VxRail node discovery requires VxRail nodes to reside on the same L2 private management discovery network. Additionally, VxRail does not yet support L3 for vSAN. L3 for vMotion is a post VxRail cluster deployment operation and the management VMs will also need L2 adjacency so the VMs can be migrated between racks. For a layer 3 Leaf/Spine fabric, this is a problem as the VLANs are terminated at the leaf switches in each rack.

### <span id="page-28-1"></span>7.3.1 VxRail multi-rack cluster

VxRail multi-rack cluster is a solution that allows a single (or multiple) VxRail cluster(s) to span between racks. This particular solution uses a Dell networking switch hardware VTEP to provide an L2 overlay network to extend L2 segments over an L3 underlay network for VxRail node discovery, vSAN, vMotion, management and VM/App L2 network connectivity between racks. The following diagram is an example of a multi-rack solution using hardware VTEP using VXLAN BGP EVPN. The advantage of VXLAN BGP EVPN over static VXLAN configuration is that each VTEP is automatically learned as a member of a virtual network from the EVPN routes received from the remote VTEP.

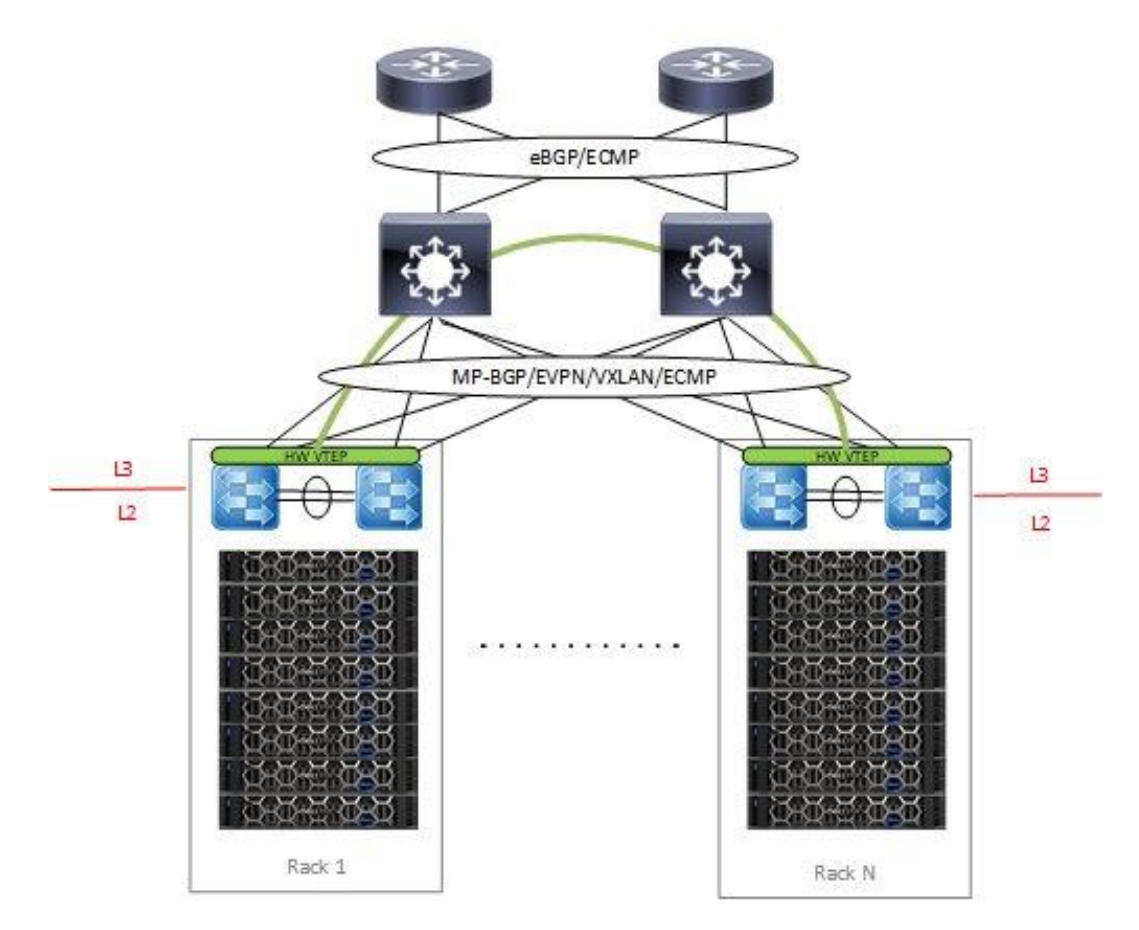

Figure 20 Multi-Rack cluster with hardware VTEP

## <span id="page-30-0"></span>7.4 Physical network interfaces

Two of the most important requirements to consider for your VxRail HW configuration to ensure it is compatible to run VCF and that the VxRail appliance has four network ports per node. This could be 10 GbE or 25 GbE networks. Ports are not required to all be NDC ports. These ports can be a combination of NDC and PCIe, depending on the VxRail model used.

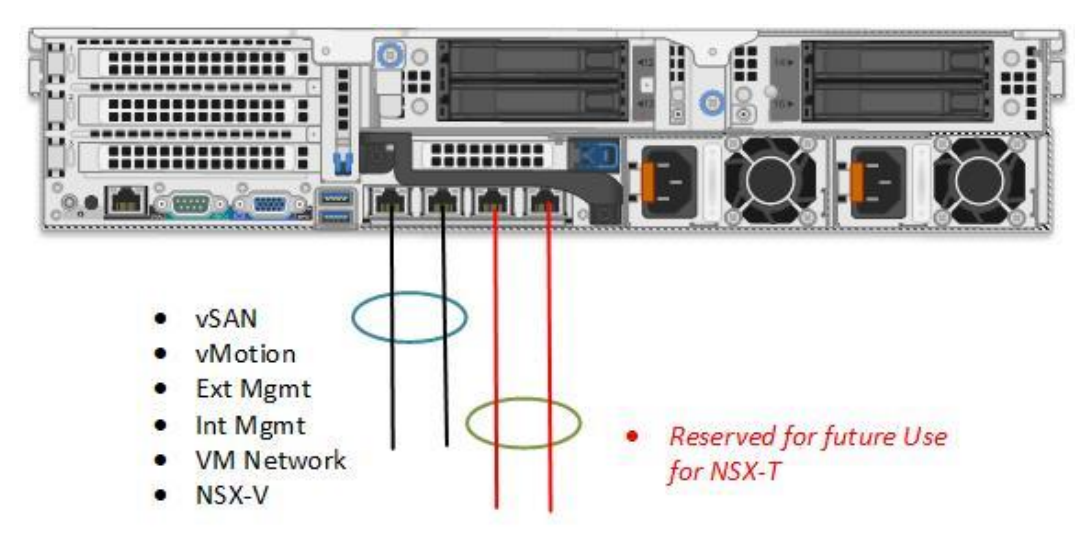

Physical Network Host Connectivity using 10GbE NDC Figure 21

**Note: VxRail must be deployed using VxRail Manager 2-port network configuration option if a 4-port 10GbE NDC card is installed in the nodes.**

If the NDC card is 2x25GbE, an additional PCI-e card is required to support NSX-T for future use cases.

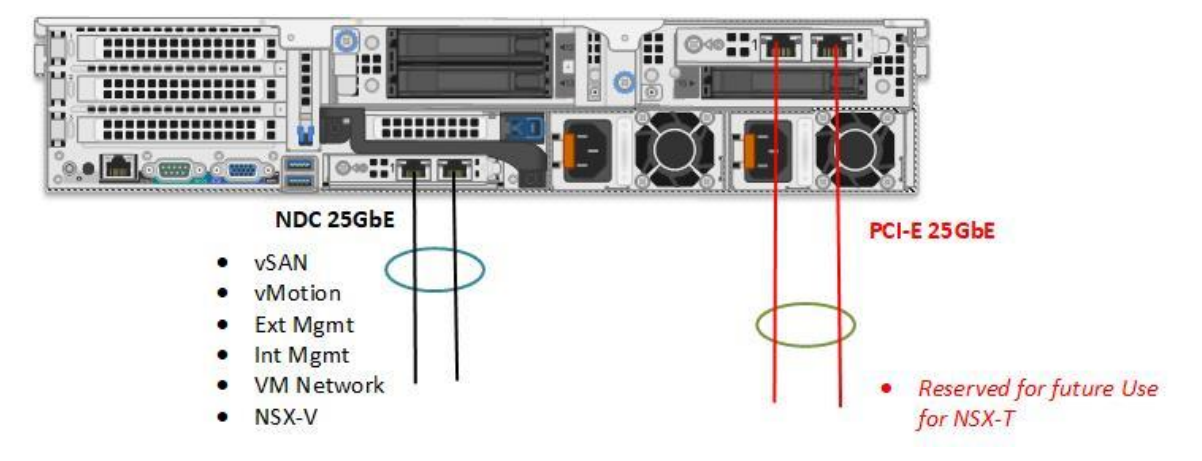

Figure 22 Mixture of NDC and PCI-e to support 25GbE Network Option

## <span id="page-31-0"></span>8 Multi-site design considerations

The VMware Cloud Foundation on VxRail solution natively supports a stretched-cluster configuration between two availability zones. The stretched-cluster configuration is partially automated by executing a pair of scripts from the SDDC Manager. A disaster recovery solution is also supported but this is a manual configuration and would require additional add-on products like SRM to be installed and configured following VVD reference architecture.

## <span id="page-31-1"></span>8.1 Stretched cluster

The management workload domain and VI workload domains can be stretched across two availability zones. Availability zones can be located in either the same datacenter but in different racks/server rooms or in two different datacenters in two different geographic locations. The same requirements for a native VxRail stretched-cluster deployment are also required for a VMware Cloud Foundation on VxRail stretched-cluster deployment, specifically those related to the network requirements.

#### **Note: The VI workload domain cluster can only be stretched if the management workload domain cluster is first stretched.**

#### **The network requirements are as follows:**

- 5 ms RTT between data node sites
- Stretched Layer 2 between data node sites for vSAN and management traffic
- Layer 3 between data nodes site and Witness site
- 200 ms RTT between data node sites and the Witness site

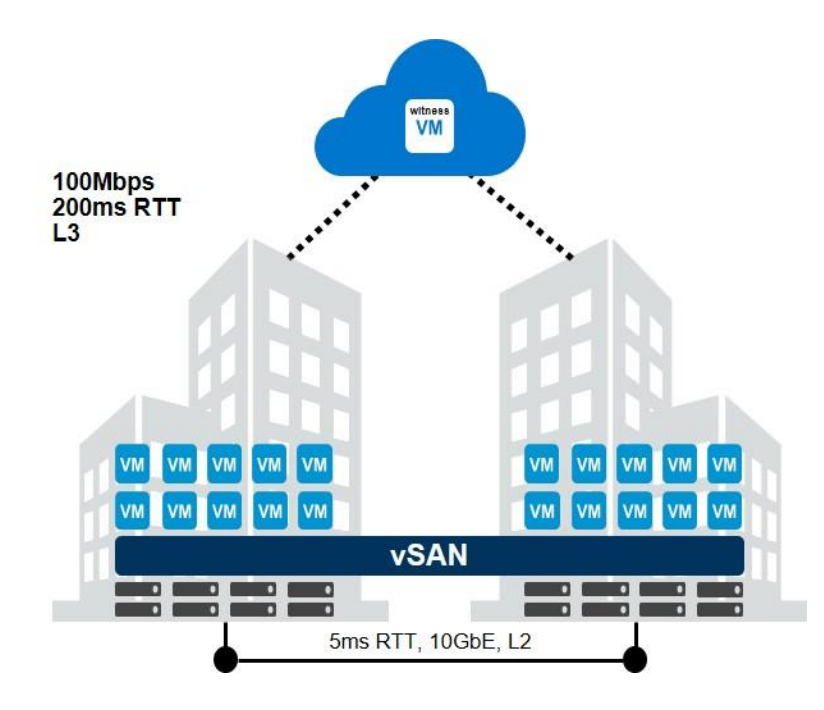

Figure 23 Stretched Cluster Network Requirements

The following requirements are specific to VMware Cloud Foundation on VxRail and must also be considered.

- Management workload domain cluster requires minimum of four nodes per site (4+4).
- VI WLD requires a minimum of four nodes per site (4+4), secondary clusters require a minimum of three nodes per site (3+3).
- All stretched-cluster configurations must be balanced with the same number of nodes on each site.

**Note: The Witness needs to be manually deployed at a third site and configured before VCF configuration. For more information see the [DELL EMC VxRAIL™ vSAN STRETCHED CLUSTERS](https://www.dellemc.com/en-us/collaterals/unauth/white-papers/products/converged-infrastructure/h15275-vxrail-planning-guide-virtual-san-stretched-cluster.pdf)  [PLANNING GUIDE.](https://www.dellemc.com/en-us/collaterals/unauth/white-papers/products/converged-infrastructure/h15275-vxrail-planning-guide-virtual-san-stretched-cluster.pdf)**

#### <span id="page-32-0"></span>8.1.1 Management workload component placement

During the stretched-cluster configuration, the management VMs will be configured to run on the first AZ by default. This is achieved using Host/VM groups and affinity rules that will keep these VMs running on the hosts in AZ1 during normal operation. The following diagram shows where the management and NSX VMs are placed after the stretched configuration is complete for the management workload domain and the first cluster of a VI workload domain.

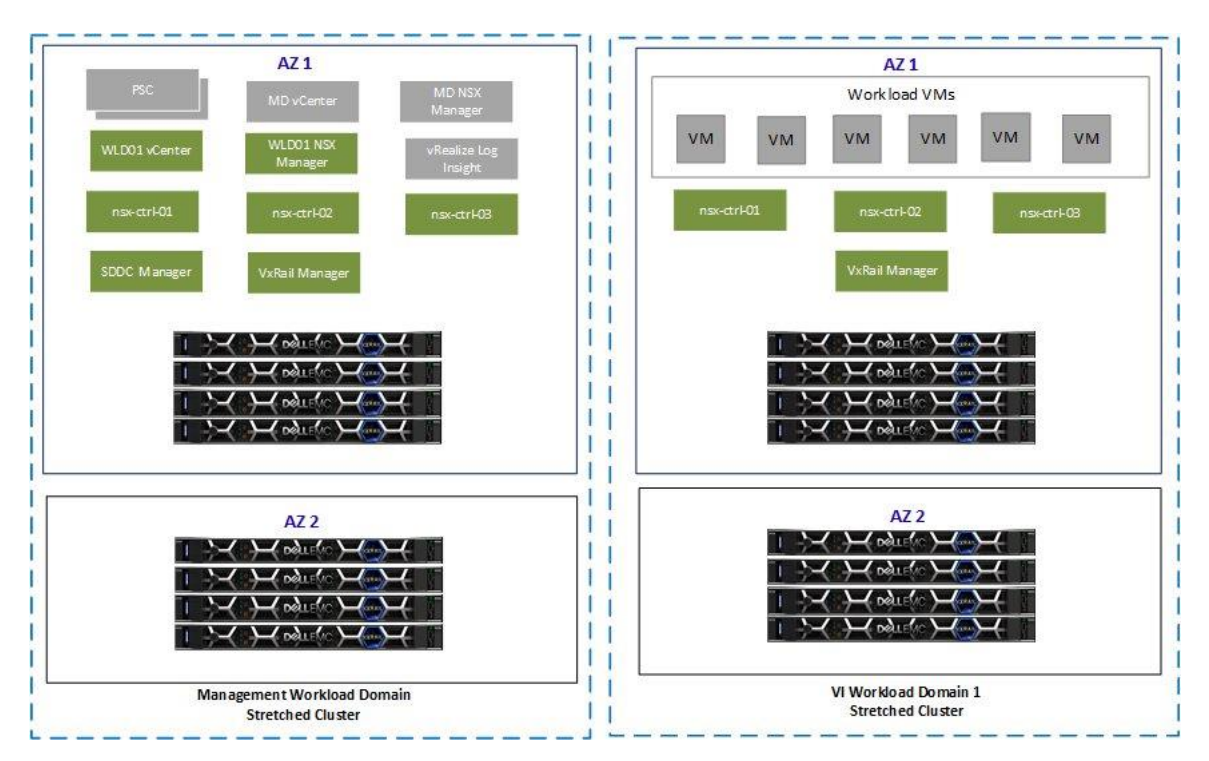

Figure 24 Stretched Cluster layout with dual AZ

### <span id="page-33-0"></span>8.1.2 Witness traffic separation (WTS)

Witness traffic separation is fully supported for VMware Cloud Foundation on VxRail. This is highly recommended if each AZ is in a different site and a provider (MPLS/VPN) is needed to route traffic between each data node site and the Witness site. WTS will allow a separate subnet to be advertised from each data node site which will maintain two active connections between Site 1 and the Witness site and Site 2 and the Witness site.

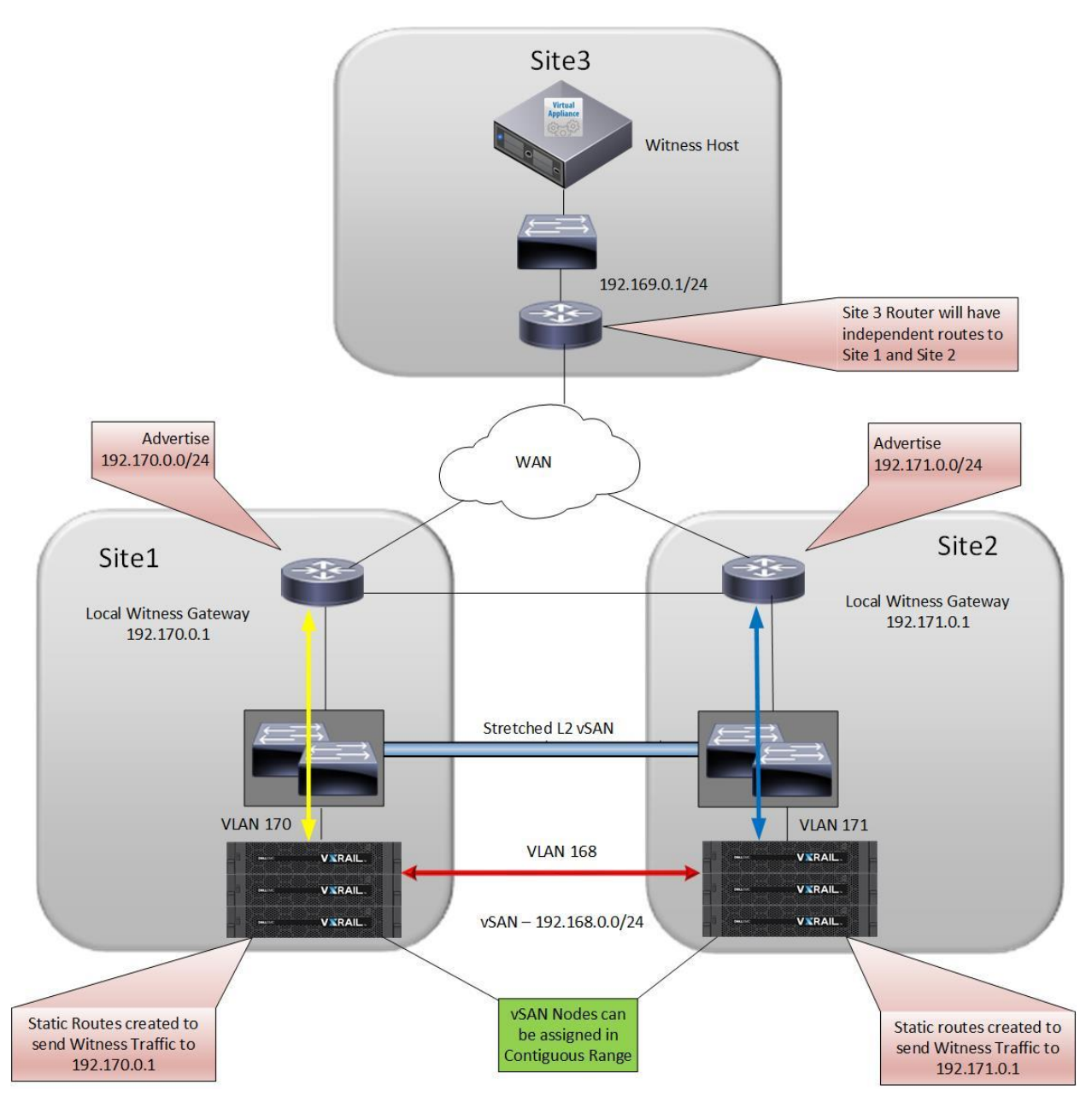

Figure 25 WTS for Stretched Cluster

### <span id="page-34-0"></span>8.1.3 NSX stretched-cluster routing design

The NSX stretched cluster design will closely align with the VVD reference architecture. Currently this requires a manual Day 2 deployment using VVD documentation as a guide for the NSX routing design. For stretched-cluster deployments, there is no requirement for cross vCenter NSX or universal objects. Standard logical switches and DLRs can be used in the design. Following is an example of such a design. The physical network design will vary depending on your existing network infrastructure.

Key points to consider for stretched-cluster routing design:

- Single management and VI WLD vCenter/NSX Manager
- L2 Stretch for Mgmt/vSAN/vMotion
- BPG used as the routing protocol for DLR/ESG/TOR/Spine.
- For each Site 4 Uplink VLANs, each router will have a VLAN for both management and VI WLD.
- Site 1 ESGs pinned to Site 1 hosts
- Site 2 ESGs pinned to Site 2 Hosts
- Mgmt WLD transit logical switch to connect Mgmt WLD ESGs to Mgmt WLD DLR
- VI WLD transit logical switch to connect VI WLD ESGs to VI WLD DLR
- Physical network design will vary depending on existing network infrastructure.

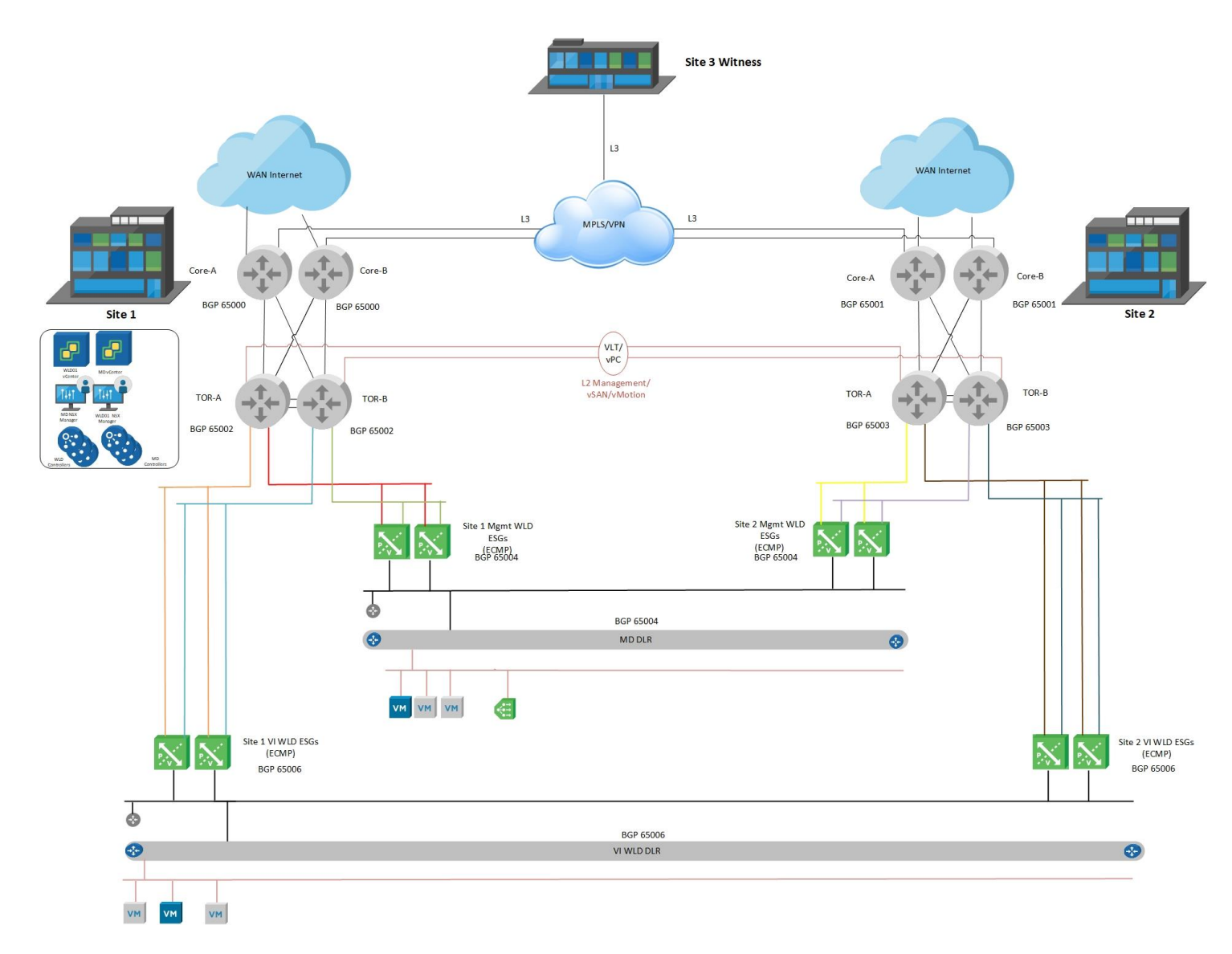

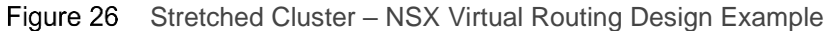

### <span id="page-35-0"></span>8.2 Dual region with disaster recovery

Dual regions might be required to support running workloads actively at two different locations for a number of different reasons:

- Disaster avoidance/disaster recovery
- Workload mobility between datacenters
- Application latency for region specific customers.
- Multiple data centers in different geographical locations to serve local offices/customers

Any of these reasons could lead to an organization having a multi-site datacenter solution in place.

In most cases, the expectation is to have active workloads across multiple sites to fully utilize resources at all locations. An exception might be if a site is used solely for disaster recovery, however, in most cases, even the disaster recovery site will be running active workloads to better utilize idle resources rather than being leveraged purely as a cold site.

The current VMware Cloud Foundation release does not support the automated deployment of dual region SDDC, but it can be manually deployed and configured using VVD reference architecture and documentation. The [VMware Cloud Foundation Site Protection and Disaster Recovery Guide](https://docs.vmware.com/en/VMware-Cloud-Foundation/3.5/com.vmware.vcf.siteprot.doc_35/GUID-7D2F366B-8708-4951-9069-4E1322D61D83.html) can be found on VMware's VCF documentation page.

The procedures documented include the installation of VMware Site Recovery Manager with vSphere Replication to be used as the mechanism to protect management domain workloads by replicating the data across site and orchestrate disaster recovery. It also details the NSX configuration needed to support a multisite network design, the steps follow VVD reference architecture.

**Note: This documentation only covers protecting the management workloads that run on the management workload domain and does not include tenant workloads running on the VI workload domains.**

**Note: For the deployment of additional NSX and vSphere Replication VMs, additional capacity will be required. Refer to the [VVD Planning and Preparation Guide](https://docs.vmware.com/en/VMware-Validated-Design/5.0/com.vmware.vvd.sddc-plan.doc/GUID-75126B85-2186-46F9-9EA0-00FC55451A1F.html) for details.** 

Cross vCenter NSX is used to provide workload mobility for the solution. It allows spanning of logical networks and security policies across multiple vCenter domains while maintaining the use of dedicated vCenter servers per site. In this solution, vSphere clusters are not stretched across sites. Instead, the NSX logical networking and security domains span vCenter domains. A stretched-storage solution is not required or used between the vCenter domains at each site. Local storage and the latency requirements between sites is a maximum RTT of 150 ms.

#### <span id="page-36-0"></span>8.2.1 SSO Considerations

The VMware Cloud Foundation on VxRail solution creates a dedicated SSO domain each time a new site is deployed, thus a dual-site deployment will have disparate SSO domains. This allows for a single-pane-ofglass view for the vCenters at each site but not across sites. This prevents cross vCenter vMotions from using the UI, but allows using the vSphere API/SDK or alternatively using NSX Hybrid Connect.

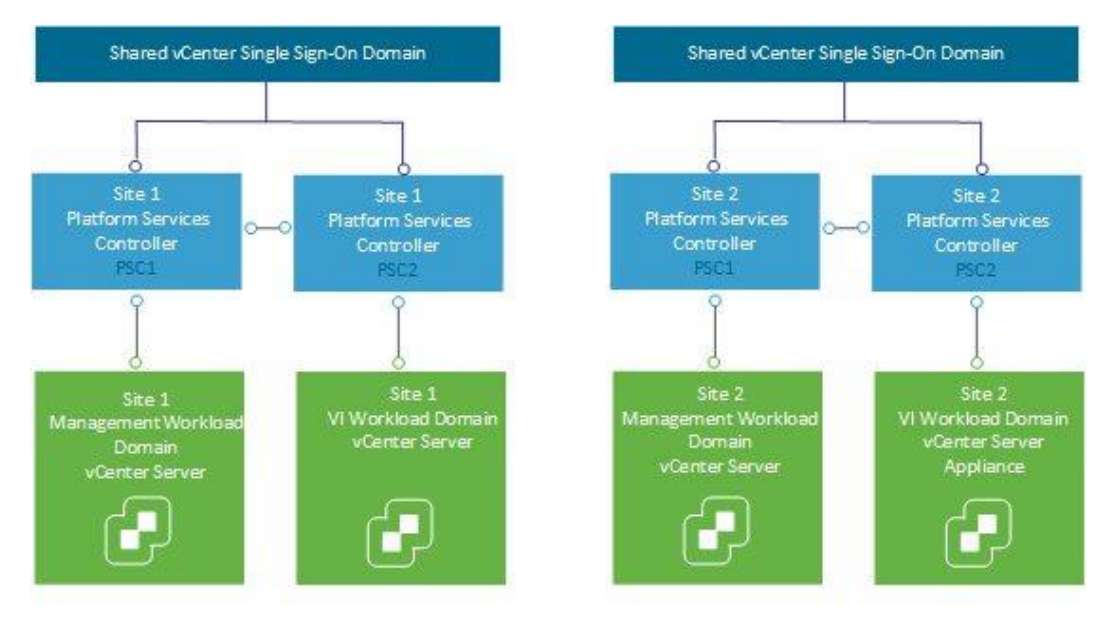

Figure 27 SSO Domains for Dual Region

### <span id="page-37-0"></span>8.2.2 NSX Dual-Region Routing Design

The NSX dual-region routing design closely aligns with the VVD reference architecture. Currently this requires a manual Day 2 deployment using VVD documentation as a guide. As mentioned previously, for dual-region deployments there is a requirement for cross vCenter NSX and universal objects. Following is an example of such a design. The physical network design will vary depending on your requirements or your existing network infrastructure.

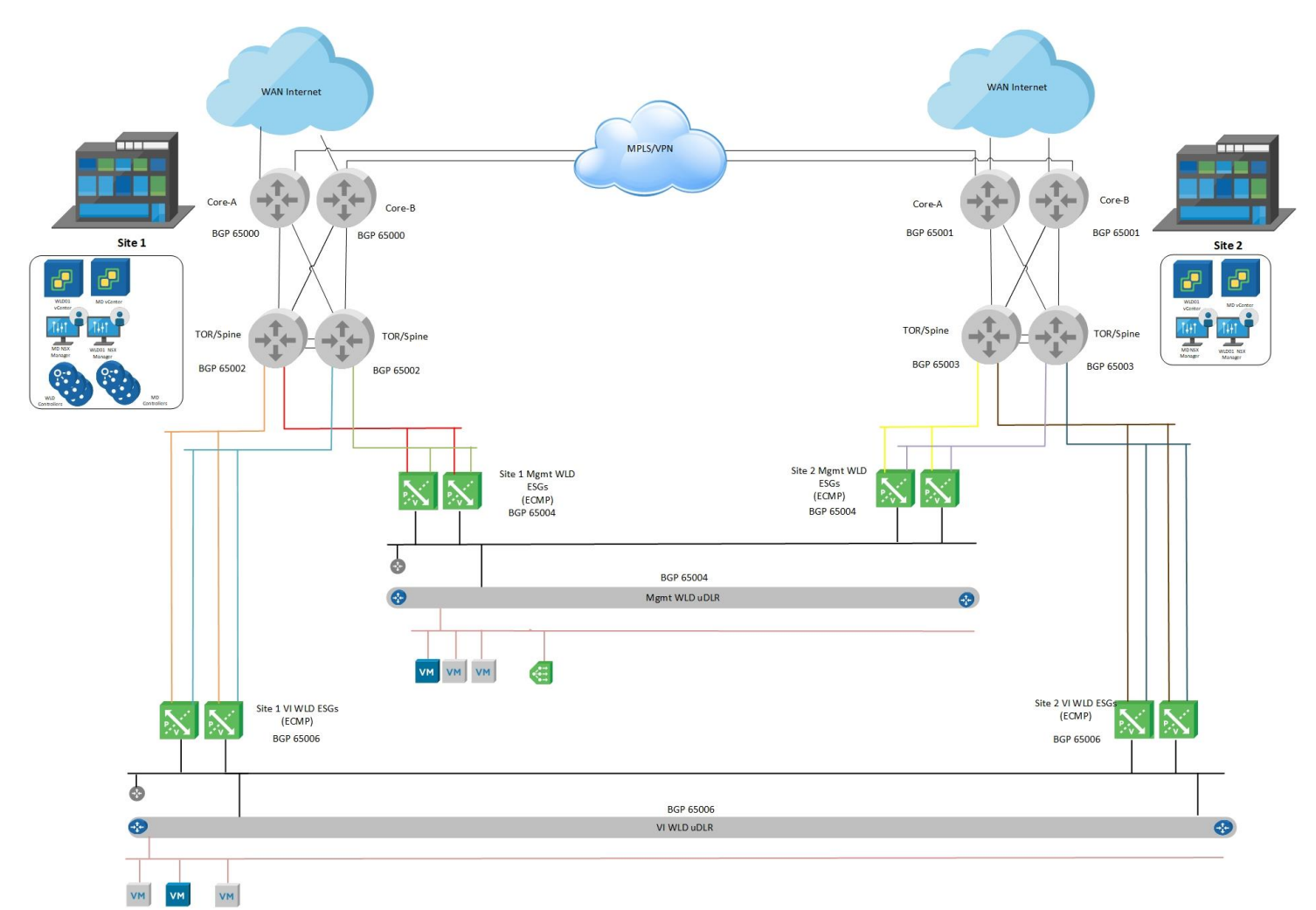

Figure 28 Dual-Region – NSX Routing Design

## <span id="page-38-0"></span>9 Operations Management Architecture

For the VMware Cloud Foundation on VxRail solution, there are several different components that can be deployed to support centralized monitoring and logging of the solutions within the SDDC. We will describe these now in more detail.

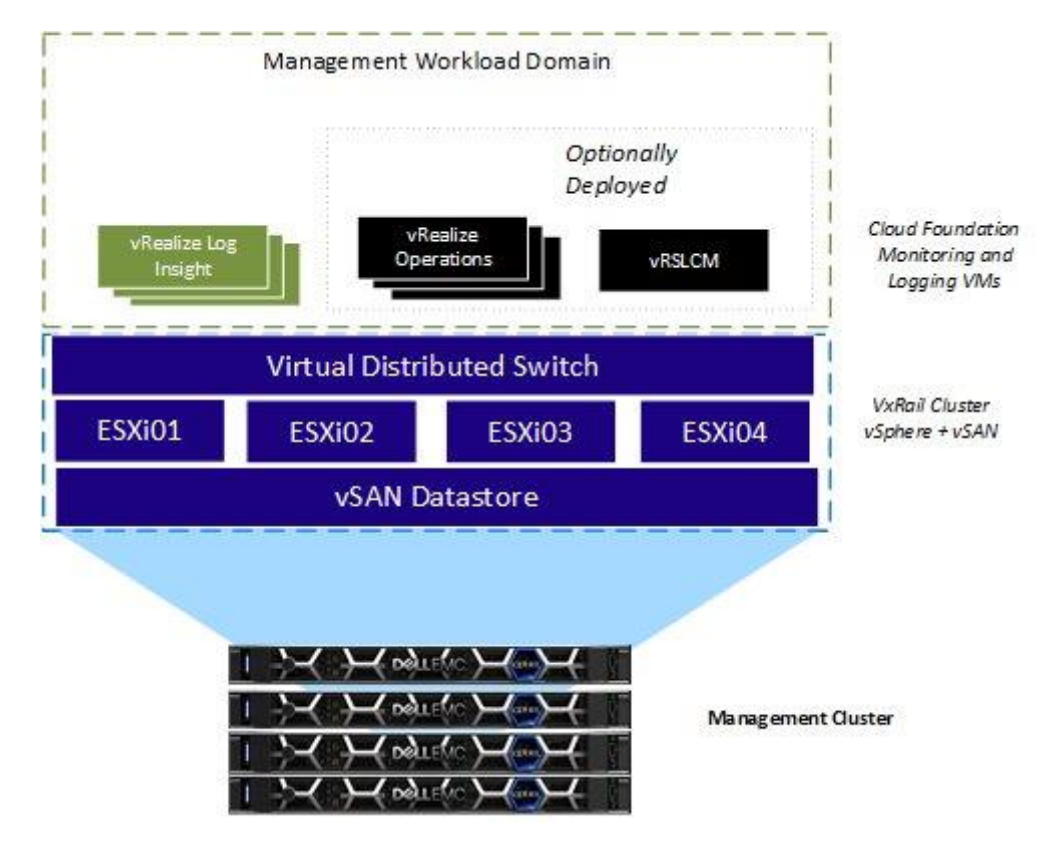

Figure 29 Monitoring and Logging Operations

## <span id="page-38-1"></span>9.1 VxRail vCenter UI

The VxRail vCenter HTML 5 plugin provides a rich set of features to monitor the health of the logical and physical components of the VxRail cluster. A link-and-launch feature provides a dashboard to view the physical layout of each VxRail appliance and displays the status of the physical hardware components. The VxRail manager is fully integrated with the vCenter Events and Alarms and an underlying VxRail issue is raised as an event or an alarm to inform the user of such an issue.

## <span id="page-38-2"></span>9.2 vRealize Operations

VMware vRealize Operations provides self-driving operations from applications to infrastructure to optimize, plan and scale SDDC and multi-cloud deployments. This highly scalable, extensible, and intuitive operations platform automates and centralizes management for SDDC and cloud, delivering continuous performance optimization based on intent, efficient capacity management, proactive planning, and intelligent remediation. vRealize Operations Manager provides operations dashboards to gain insights and visibility into the health, risk, and efficiency of your infrastructure, performance management, and capacity optimization capabilities. vRealize Operations is an optional component that is deployed from the SDDC Manager UI. Before you can deploy vRealize Operations or vRealize Automation, you must deploy vRealize Suite Lifecycle Manager.

## <span id="page-39-0"></span>9.3 vRealize Log Insight

VMware vRealize Log Insight delivers automated log management through log aggregation, analytics, and search capabilities. With an integrated cloud operations management approach. It provides the operational intelligence and enterprise-wide visibility that is required to enable service levels proactively and operational efficiency in dynamic hybrid cloud environments. vRealize Log Insight is deployed in the management workload domain during the VCF bring-up process. It consists of three VMs deployed in a cluster and the internal Load Balancer feature is enabled.

# <span id="page-40-0"></span>10 Lifecycle Management

One of the major benefits of VMware Cloud foundation on VxRail is the complete end-to-end lifecycle of the entire hardware and software stack. This makes operating the data center fundamentally simpler by bringing the ease-of-built in lifecycle automation for the entire cloud infrastructure stack including hardware. The SDDC Manager orchestrates the end-to-end lifecycle process and is fully integrated with VxRail Manager for each cluster. The VxRail hardware and software lifecycle is orchestrated from the SDDC Manager. The underlying upgrade process for each cluster is managed by VxRail Manager to upgrade the hardware, firmware, and the vSphere ESXi and vSAN.

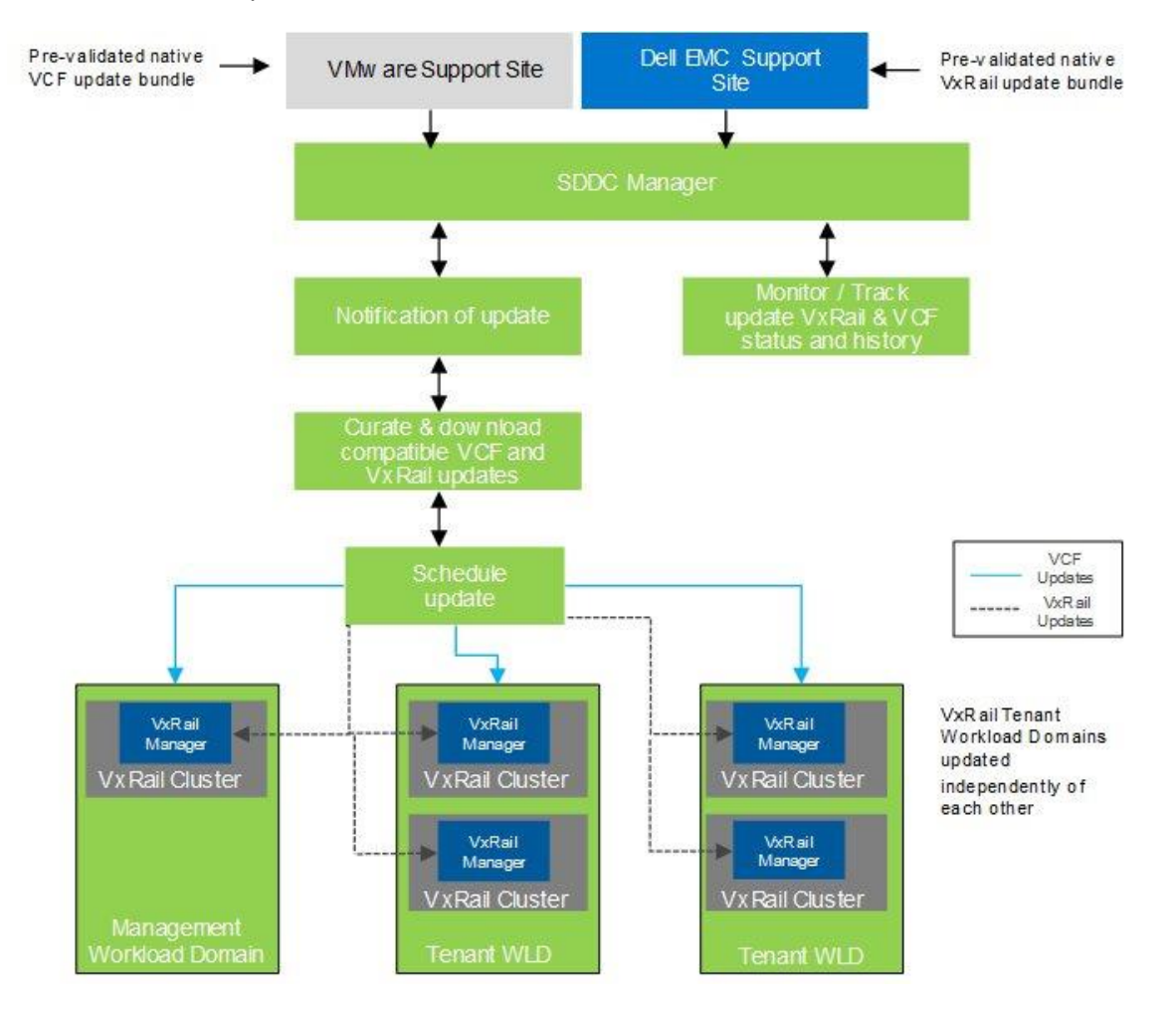

Figure 30 VMware Cloud Foundation on VxRail LCM Components

Credentials for a My VMware account **and** a Dell EMC Support account must be provided in order for the LCM process to download the appropriate upgrade bundles. Updates are validated by VMware and Dell EMC and distributed using native VCF and Dell EMC VxRail upgrade bundles. Upon notification of the available update, the upgrade bundle will need to be manually downloaded and staged to SDDC Manager before starting the upgrade.

**Note: The management workload domain must be upgraded first. Upgrades cannot be applied to VxRail VI Workload Domain before they are applied to the management workload domain. Only one upgrade operation is allowed at a time and all in tenant workload domain will be upgraded sequentially.**

## <span id="page-41-0"></span>10.1 vRealize Suite Lifecycle Manager

The VMware vRealize Suite Lifecycle Manager automates the lifecycle management of the vRealize Suite. It must be deployed before any vRealize Operations or vRealize Automation components can be deployed. The vRealize Suite Lifecycle Manager contains the functional elements that collaborate to orchestrate the lifecycle management operations of the vRealize Suite environment.

# <span id="page-42-0"></span>11 Cloud Management Architecture

vRealize Automation provides self-service provisioning, IT services delivery and lifecycle management of cloud services across many multi-vendor virtual, physical, and cloud platforms using a flexible distributed architecture. vRealize Automation provides a secure portal where authorized administrators, developers, and business users can request new IT services and manage existing computer resources from predefined userspecific menus. The two main functional elements of the architecture are the vRealize Automation appliance and the IaaS components.

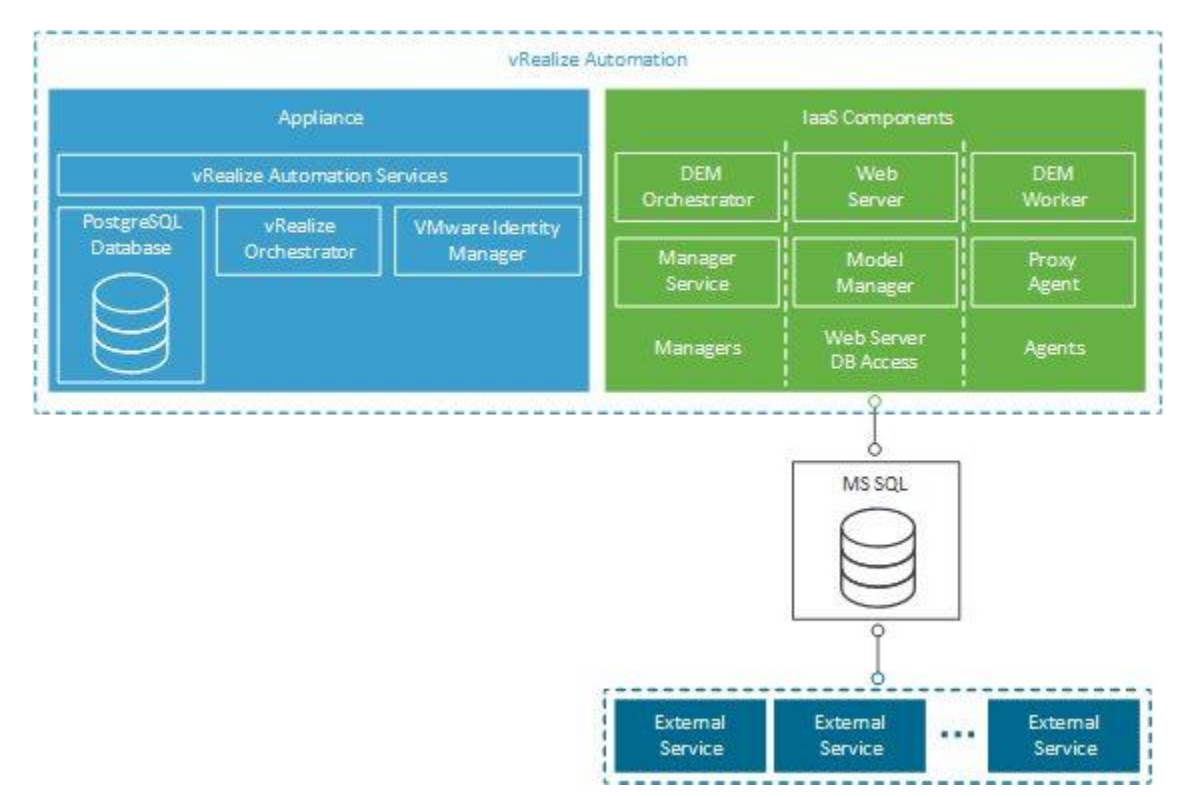

Figure 31 vRealize Automation Components

Before deploying the vRealize Automation suite from SDDC Manger the vRealize Lifecycle Manger needs to be deployed from SDDC Manager. It is used to deploy and Lifecycle the vRealize suite components. There are additional requirements for an external Microsoft SQL server and an IaaS Windows server OVA Template. Read the [Requirements for vRealize Automation](https://docs.vmware.com/en/VMware-Cloud-Foundation/3.7/com.vmware.vcf.planprep.doc_37/GUID-F0239977-5FEE-47A2-944B-A35C98AAA153.html) documentation for all the requirements that must be completed before a vRealize Automation deployment can be initiated from SDDC Manager.

**Note: The vRealize suite is deployed to a VLAN backed network. If these management components are going to be protected in a multi-site DR configuration, you must migrate the networking to NSX Logical switches. This may also be desirable for a multi-site with stretched cluster.**